# **CHOICE BASED CREDIT SYSTEM**

# **B.Sc./B.A. Program with Computer Application**

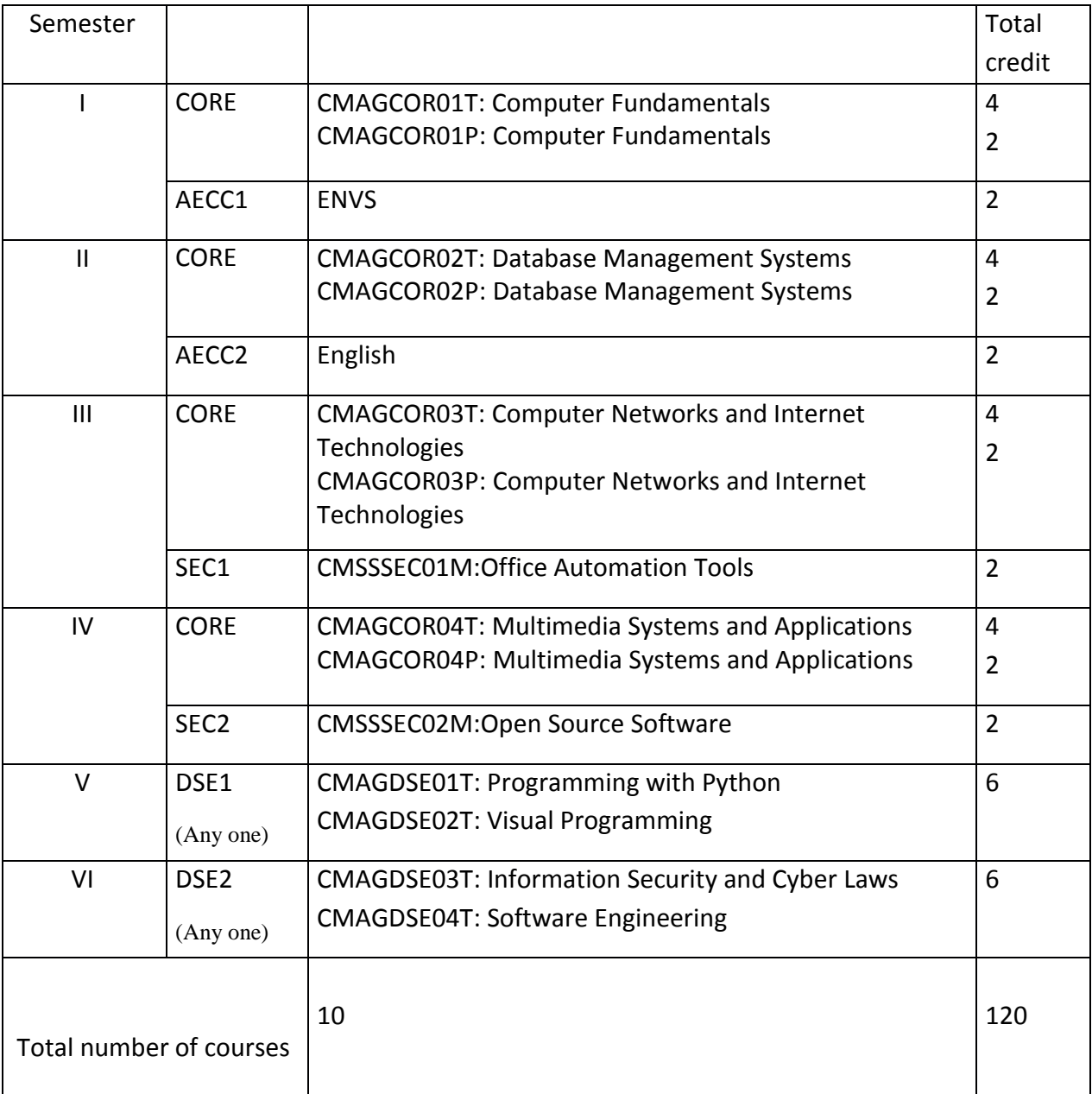

Table CMAG : Distribution of courses in different semesters for Undergraduate course in Computer Application

#### **Students pursuing Honours in other disciplines can take up Computer Application as Generic Elective course.**

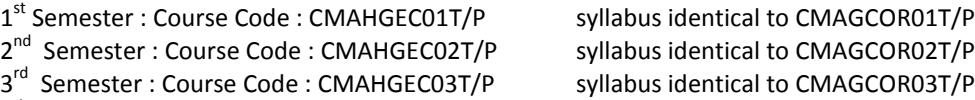

4<sup>th</sup> Semester : Course Code : CMAHGEC04T/P syllabus identical to CMAGCOR04T/P

COR02T/P COR03T/P

# **Core Papers: Computer Applications (Credit: 06 each) (DSC-1/2) (4 Theory + 4 Lab)**

# **Core Paper I :Semester-I: CMAGCOR01T Computer Fundamentals**

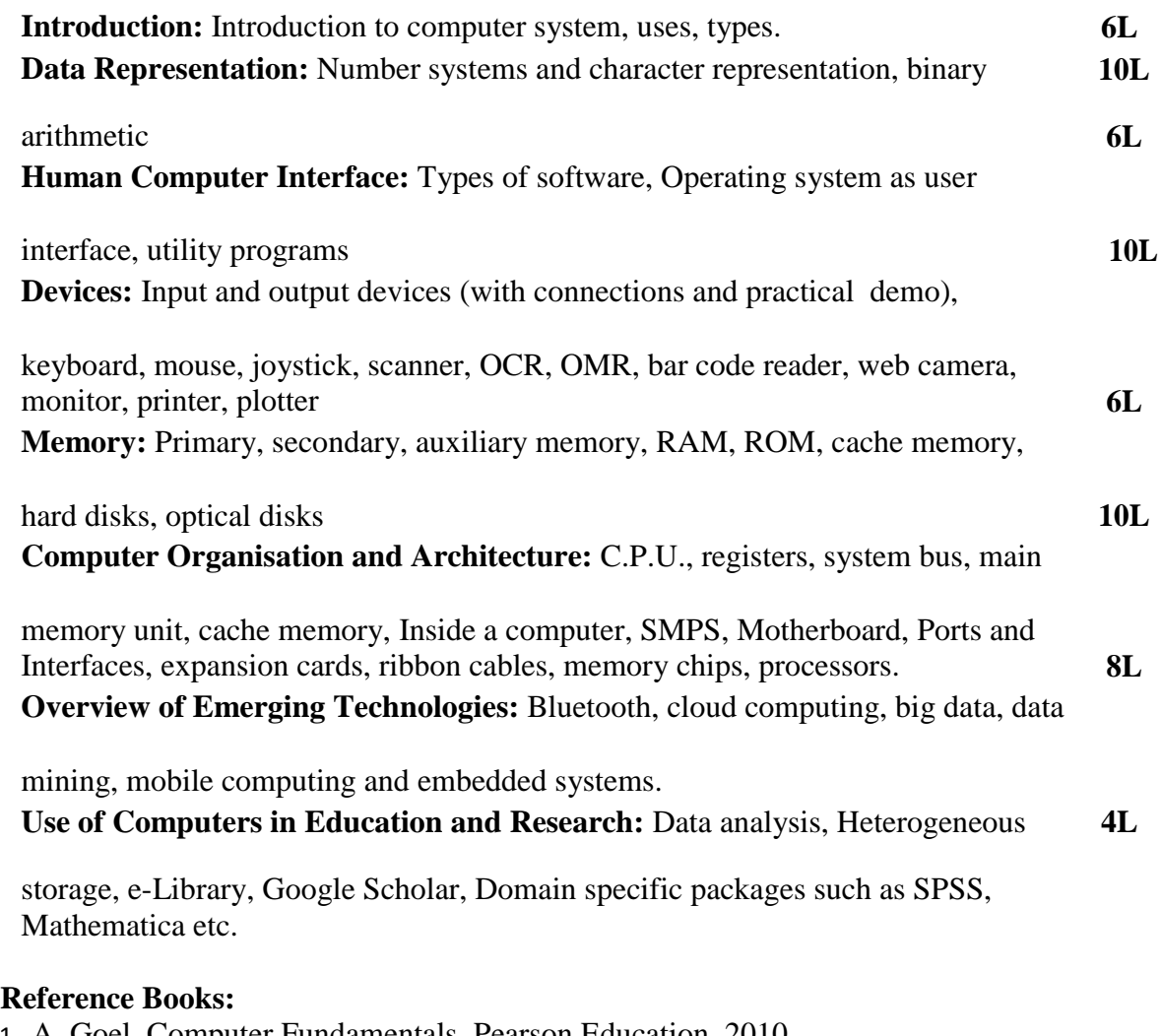

- 1. A. Goel, Computer Fundamentals, Pearson Education, 2010.
- 2. P. Aksoy, L. DeNardis, Introduction to Information Technology, Cengage Learning, 2006
- 3. P. K.Sinha, P. Sinha, Fundamentals of Computers, BPB Publishers, 2007

## **CMAGCOR01P:**

The practical assignment must include connecting parts of a computer and assembling it to an extent, media formatting and installation of some software. Practical exercises based on Open Office tools using document preparation and spreadsheet handling packages.

## **Text Editor**

- 1. Prepare **a grocery list** having four columns (Serial number, The name of the product, quantity and price) for the month of April, 06.
	- Font specifications for Title (Grocery List): 14-point Arial font in bold and italics.
	- The headings of the columns should be in 12-point and bold.
- The rest of the document should be in 10-point Times New Roman.
- Leave a gap of 12-points after the title.

## **2.** Create a **telephone directory**.

- The heading should be 16-point Arial Font in bold
- The rest of the document should use 10-point font size
- Other headings should use 10-point Courier New Font.
- The footer should show the page number as well as the date last updated.

## **3.** Design a **time-table form** for your college.

- The first line should mention the name of the college in 16-point Arial Font and should be bold.
- The second line should give the course name/teacher's name and the department in 14-point Arial.
- Leave a gap of 12-points.
- The rest of the document should use 10-point Times New Roman font.
- The footer should contain your specifications as the designer and date of creation.
- **4.** BPB Publications plans to release a new book designed as per your syllabus. Design the **first page of the book** as per the given specifications.
	- The title of the book should appear in bold using 20-point Arial font.
	- The name of the author and his qualifications should be in the center of the page in 16-point Arial font.
	- At the bottom of the document should be the name of the publisher and address in 16-point Times New Roman.
	- The details of the offices of the publisher (only location) should appear in the footer.
	- 5. Create the following one page documents.
		- a. Compose a note inviting friends to a get-together at your house, Including a list of things to bring with them.
		- b. Design a certificate in landscape orientation with a border around the document.
		- c. Design a Garage Sale sign.
		- d. Make a sign outlining your rules for your bedroom at home, using a numbered list.
- 6. Create the following documents:
	- (a) A newsletter with a headline and 2 columns in portrait orientation, including at least one image surrounded by text.
	- (b) Use a newsletter format to promote upcoming projects or events in your classroom or college.
- 7. Convert following text to a table, using comma as delimiter

Type the following as shown (do not bold). **Color, Style, Item Blue, A980, Van Red, X023, Car Green, YL724, Truck Name, Age, Sex Bob, 23, M**

## **Linda, 46, F Tom, 29, M**

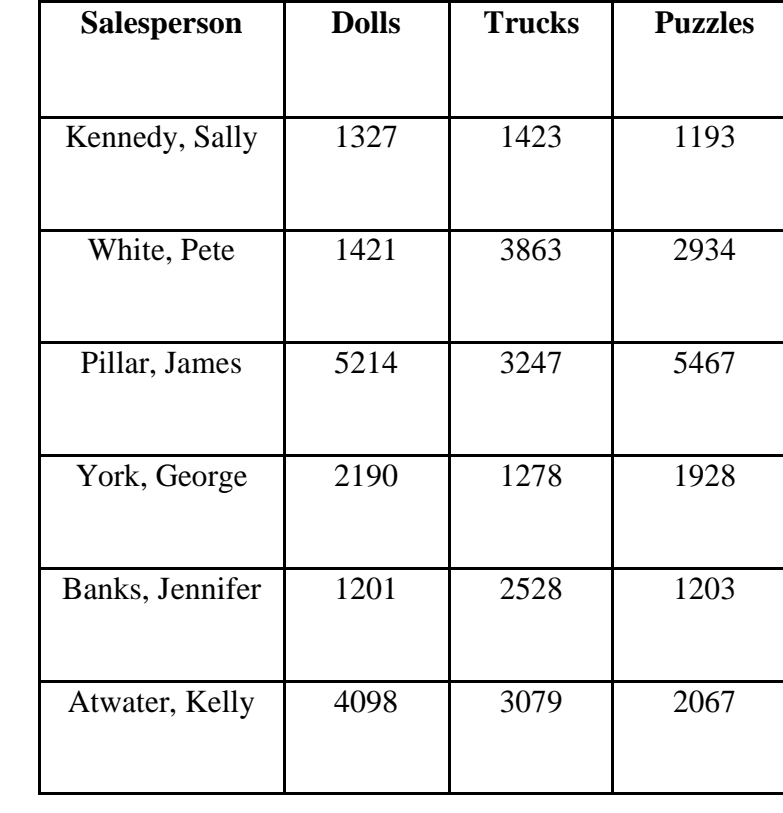

9. Enter the following data into a table given on the next page.

Add a column Region (values: S, N, N,S,S,S) between the Salesperson and Dolls columns to the given table Sort your table data by Region and within Region by Salesperson in ascending order:

In this exercise, you will add a new row to your table, place the word "Total" at the bottom of the Salesperson column, and sum the Dolls, Trucks, and Puzzles columns.

- 10. Wrapping of text around the image.
- 11. Create your resume by incorporating most of the options learned till now.
- 12. Following features of menu option must be covered

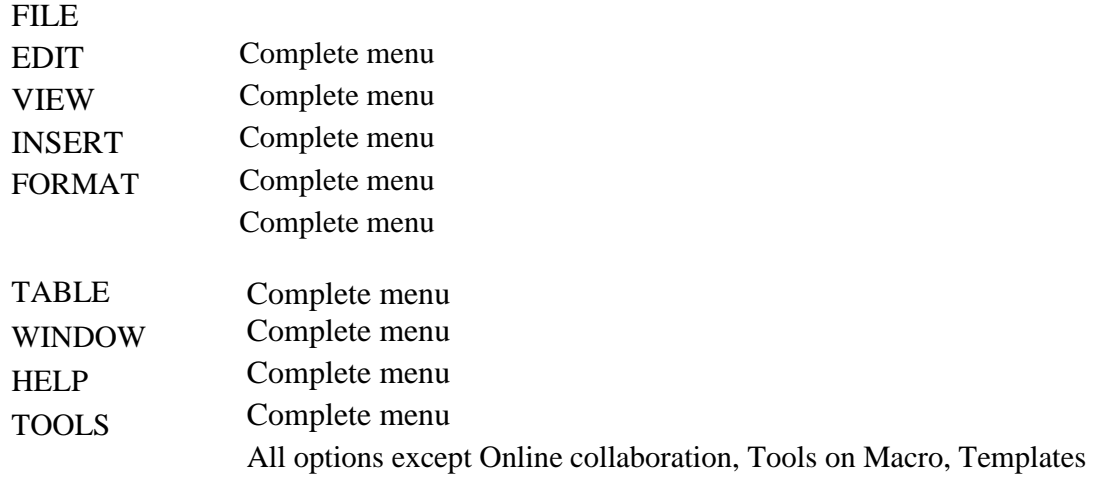

#### **Spreadsheet**

1. Enter the Following data in Excel Sheet

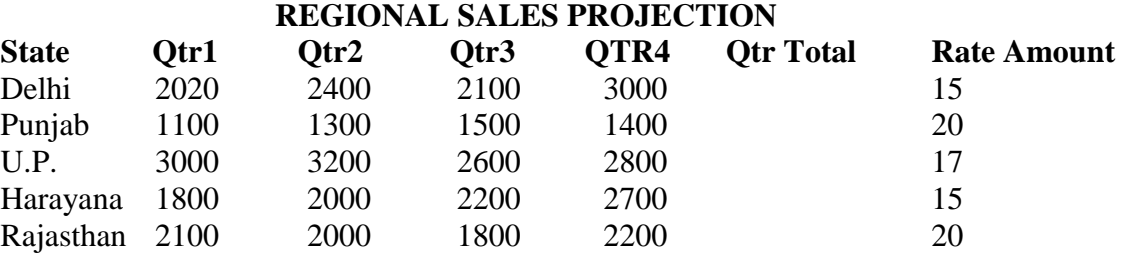

## **TOTAL AVERAGE**

(a) Apply Formatting as follow:

- I.Title in TIMES NEW ROMAN
- ii. Font Size 14
- iii. Remaining text ARIAL, Font Size -10
- iv. State names and Qtr. Heading Bold, Italic with Gray Fill Color.
- v. Numbers in two decimal places.
- vi. Qtr. Heading in center Alignment.
- vii. Apply Border to whole data.
- (b) Calculate State and Qtr. Total
- (c) Calculate Average for each quarter
- (d) Calculate Amount = Rate  $*$  Total.
- 2. Given the following worksheet

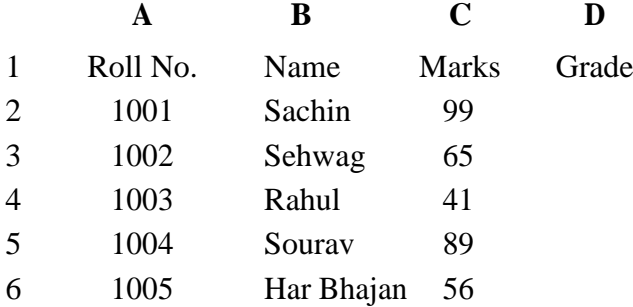

Calculate the grade of these students on the basis of following guidelines:

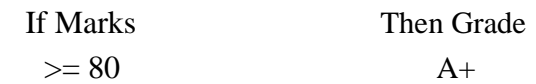

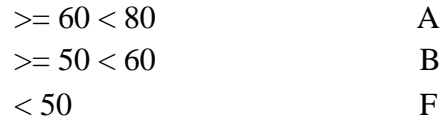

3. Given the following worksheet

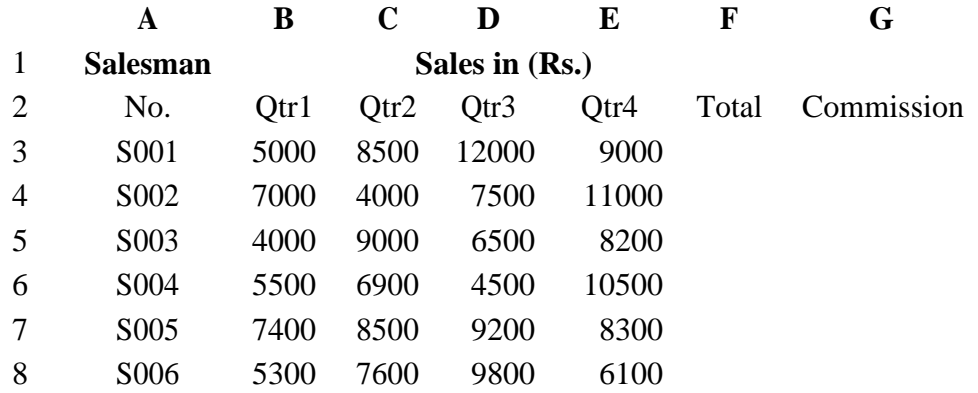

Calculate the commission earned by the salesmen on the basis of following Candidates:

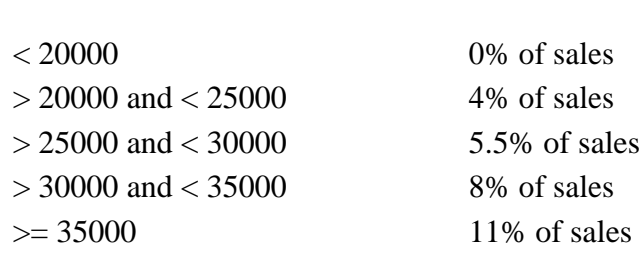

**If Total Sales Commission**

The total sales is sum of sales of all the four quarters.

- 4. A company XYZ Ltd. pays a monthly salary to its employees which consists of basic salary, allowances & deductions. The details of allowances and deductions are as follows:
	- HRA Dependent on Basic
		- 30% of Basic if Basic  $\leq 1000$

25% of Basic if Basic>1000 & Basic<=3000

- 20% of Basic if Basic >3000
- DA Fixed for all employees, 30% of Basic
- Conveyance Allowance Rs. 50/- if Basic is <=1000 Rs.
	- 75/- if Basic >1000 & Basic<=2000
	- Rs. 100 if Basic >2000
	- Entertainment Allowance NIL if Basic is  $\epsilon$ =1000 Rs. 100/- if Basic > 1000

## **Deductions**

- Provident Fund 6% of Basic
- Group Insurance Premium Rs. 40/- if Basic is  $\leq 1500$ Rs.  $60/-$  if Basic  $> 1500 \&$  Basic  $\leq 3000$ 
	- Rs. 80/- if Basic >3000

Calculate the following:

Gross Salary  $=$  Basic + HRA + DA + Conveyance +

Total deduction Entertainment = Provident Fund + Group Insurance

Net Salary Premium = Gross Salary – Total Deduction

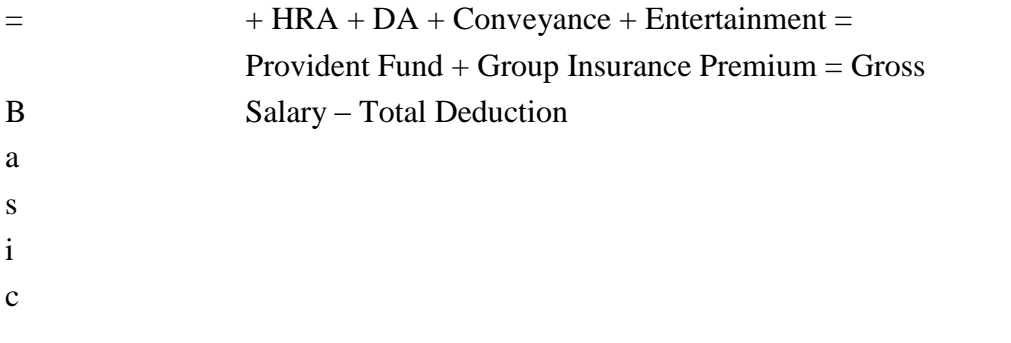

5. Create Payment Table for a fixed Principal amount, variable rate of interests and time in the format below:

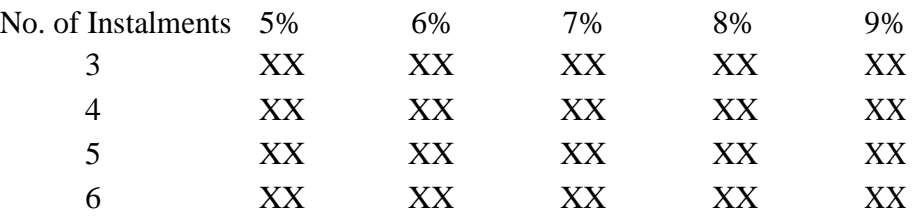

6. Use an array formula to calculate Simple Interest for given principal amounts given the rate of Interest and time

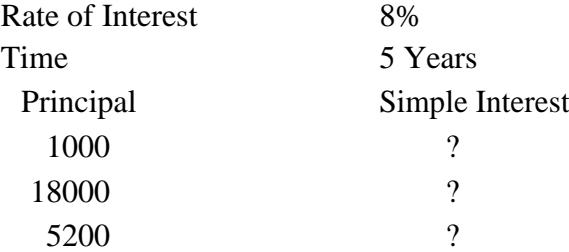

7. The following table gives year wise sale figure of five salesmen in Rs.

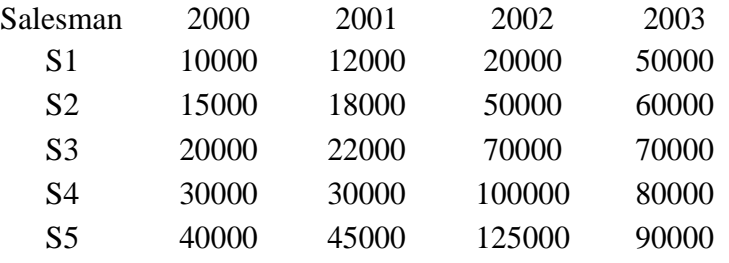

- (*a*) Calculate total sale year wise.
- (*b*) Calculate the net sale made by each salesman
- (*c*) Calculate the maximum sale made by the salesman
- (d) Calculate the commission for each salesman under the condition.
	- (*i*) If total sales >4,00,000 give 5% commission on total sale made by the salesman.
	- (*ii*) Otherwise give 2% commission.
- (*e*) Draw a bar graph representing the sale made by each salesman.
- (*f*) Draw a pie graph representing the sale made by salesman in 2000.
- 8. Enter the following data in Excel Sheet

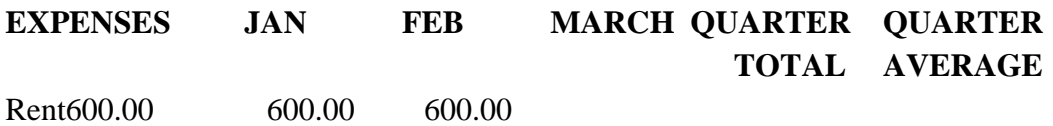

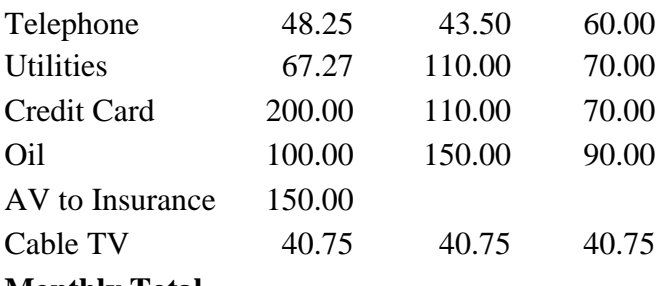

## **Monthly Total**

- (a) Calculate Quarter total and Quarter average.
- (b) Calculate Monthly total.
- (c) Surplus = Monthly income Monthly total.
- (d) What would be total surplus if monthly income is 1500.
- (e) How much does telephone expense for March differ from quarter average.
- (f) Create a 3D column graph for telephone and utilities.
- (g) Create a pie chart for monthly expenses.
- 9. Enter the following data in Excel Sheet

#### **TOTAL REVENUE EARNED FOR SAM'S BOOKSTALL**

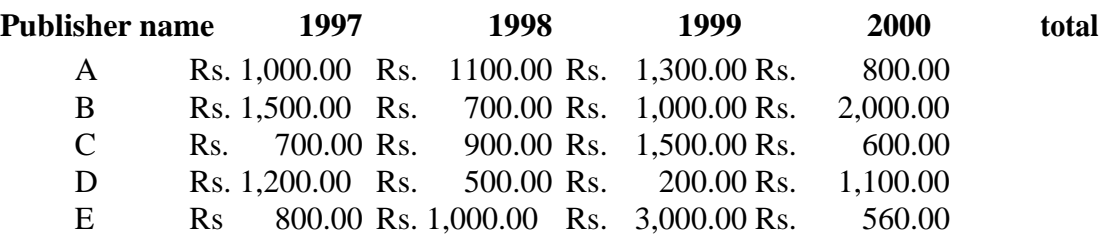

(a) Compute the total revenue earned.

- (b) Plot the line chart to compare the revenue of all publisher for 4 years.
- (b) Chart Title should be "Total Revenue of sam"s Bookstall (1997-2000)"
- (c) Give appropriate categories and value axis title.

10. Generate 25 random numbers between 0 & 100 and find their sum, average and count. How many no. are in range 50-60

# **Core Paper II :Semester – II: CMAGCOR02T Database Management System**

**Database:** Introduction to database, relational data model, DBMS architecture, data **14L**  independence, DBA, database users, end users, front end tools

**E-R Modeling:** Entity types, entity set, attribute and key, relationships, relation **14L** types, E- R diagrams, database design using ER diagrams

**Relational Data Model:** Relational model concepts, relational constraints, primary **14L** and foreign key, normalization: 1NF, 2NF, 3NF

**Structured Query Language:** SQL queries, create a database table, create **18L**  relationships between database tables, modify and manage tables, queries, forms, reports, modify, filter and view data.

#### **Reference Books :**

- 1. P. Rob, C. Coronel, Database System Concepts by, Cengage Learning India, 2008
- 2. R. Elmsasri,S. Navathe Fundamentals of Database Systems, Pearson Education, Fifth Edition, 2007
- 3. MySQL : Reference Manual

## **CMAGCOR02P:**

#### **Practical List**

1) Create a database having two tables with the specified fields, to computerize a library system of a Delhi University College.

#### **LibraryBooks (Accession number, Title, Author, Department, PurchaseDate, Price) IssuedBooks (Accession number, Borrower)**

- a) Identify primary and foreign keys. Create the tables and insert at least 5 records in each table.
- b) Delete the record of book titled "Database System Concepts".
- c) Change the Department of the book titled "Discrete Maths" to "CS".
- d) List all books that belong to "CS" department.
- e) List all books that belong to "CS" department and are written by author "Navathe".
- f) List all computer (Department="CS") that have been issued.
- g) List all books which have a price less than 500 or purchased between "01/01/1999" and "01/01/2004".
- 2) Create a database having three tables to store the details of students of Computer Department in your college.

**Personal information about Student (College roll number, Name of student, Date of birth,**  Address, Marks(rounded off to whole number) in percentage at  $10 + 2$ , Phone number) **Paper Details (Paper code, Name of the Paper)**

**Student's Academic and Attendance details (College roll number, Paper code, Attendance,**

#### **Marks in home examination).**

- a) Identify primary and foreign keys. Create the tables and insert at least 5 records in each table.
- b) Design a query that will return the records (from the second table) along with the name of student from the first table, related to students who have more than 75% attendance and more than 60% marks in paper 2.
- c) List all students who live in "Delhi" and have marks greater than 60 in paper 1.
- d) Find the total attendance and total marks obtained by each student.
- e) List the name of student who has got the highest marks in paper 2.
- 3) Create the following tables and answer the queries given below:

**Customer (CustID, email, Name, Phone, ReferrerID) Bicycle (BicycleID, DatePurchased, Color, CustID, ModelNo) BicycleModel (ModelNo, Manufacturer, Style) Service (StartDate, BicycleID, EndDate)**

- a) Identify primary and foreign keys. Create the tables and insert at least 5 records in each table.
- b) List all the customers who have the bicycles manufactured by manufacturer "Honda".
- c) List the bicycles purchased by the customers who have been referred by customer "C1".
- d) List the manufacturer of red colored bicycles.
- e) List the models of the bicycles given for service.
- 4) Create the following tables, enter at least 5 records in each table and answer the queries given below.

**EMPLOYEE ( Person\_Name, Street, City ) WORKS ( Person\_Name, Company\_Name, Salary ) COMPANY ( Company\_Name, City ) MANAGES ( Person\_Name, Manager\_Name )**

- a) Identify primary and foreign keys.
- b) Alter table employee, add a column "email" of type varchar(20).
- c) Find the name of all managers who work for both Samba Bank and NCB Bank.
- d) Find the names, street address and cities of residence and salary of all employees who work for "Samba Bank" and earn more than \$10,000.
- e) Find the names of all employees who live in the same city as the company for which they work.
- f) Find the highest salary, lowest salary and average salary paid by each company.
- g) Find the sum of salary and number of employees in each company.
- h) Find the name of the company that pays highest salary.
- 5) Create the following tables, enter at least 5 records in each table and answer the queries given below.

**Suppliers (SNo, Sname, Status, SCity) Parts (PNo, Pname, Colour, Weight, City) Project (JNo, Jname, Jcity) Shipment (Sno, Pno, Jno, Qunatity)**

- a) Identify primary and foreign keys.
- b) Get supplier numbers for suppliers in Paris with status>20.
- c) Get suppliers details for suppliers who supply part P2. Display the supplier list in increasing order of supplier numbers.
- d) Get suppliers names for suppliers who do not supply part P2.
- e) For each shipment get full shipment details, including total shipment weights.
- f) Get all the shipments where the quantity is in the range 300 to 750 inclusive.
- g) Get part nos. for parts that either weigh more than 16 pounds or are supplied by suppliers S2, or both.
- h) Get the names of cities that store more than five red parts.
- i) Get full details of parts supplied by a supplier in Delhi.
- j) Get part numbers for part supplied by a supplier in Allahabad to a project in Chennai.
- k) Get the total number of project supplied by a supplier (say, S1).
- l) Get the total quantity of a part (say, P1) supplied by a supplier (say, S1).

# **Core Paper III: Semester III: CMAGCOR03T Computer Networks and Internet Technologies**

**Computer Networks:** Introduction to computer network, data communication, **6L** components of data communication, data transmission mode, data communication measurement, LAN, MAN, WAN, wireless LAN, internet, intranet, extranet.

**Network Models:** Client/ server network and Peer-to-peer network, OSI, TCP/IP, **8L**

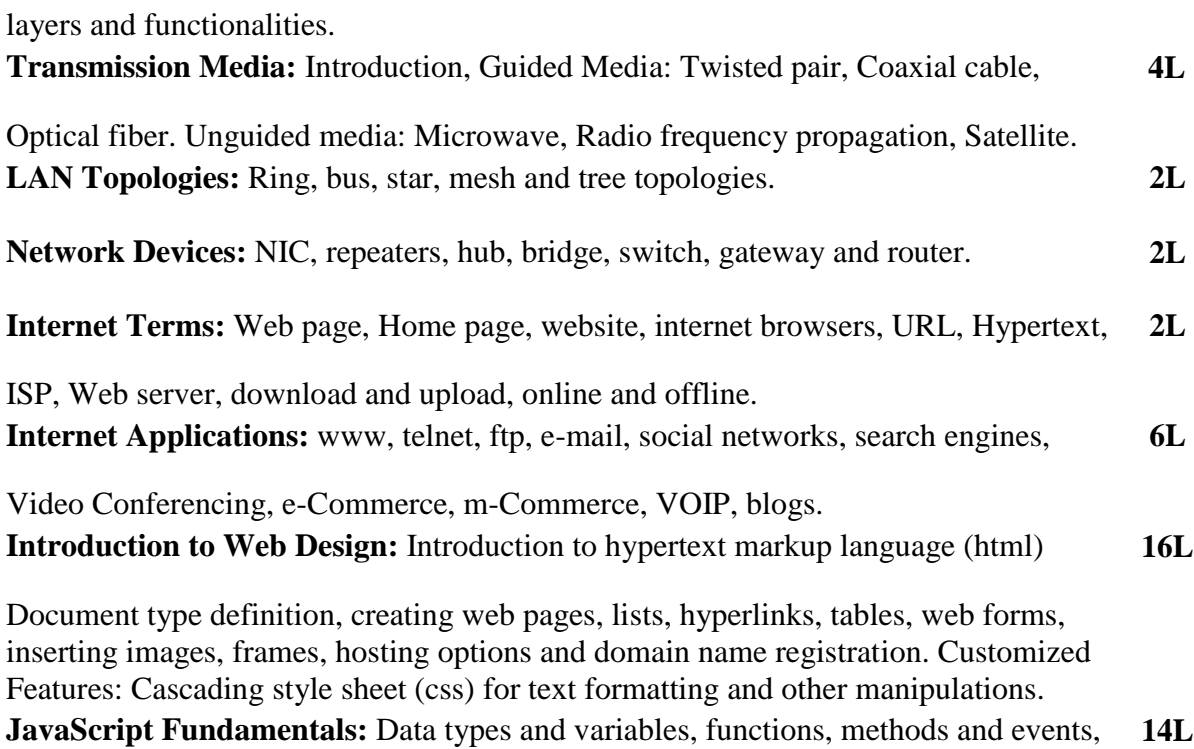

controlling program flow, JavaScript object model, built-in objects and operators.

## **Reference Books:**

- 1. Andrew S. Tanenbaum, David J. Wetherall Computer Networks (5th Edition),PHI, 2010
- 2. B. A. Forouzan, Data Communication and Networking , TMH,2003.
- 3. D.R. Brooks, An Introduction to HTML and Javascript for Scientists and Engineers, Springer
- 4. HTML A Beginner's Guide, Tata McGraw-Hill Education, 2009.
- 5. J. A. Ramalho, Learn Advanced HTML 4.0 with DHTML, BPB Publications, 2007

## **CMAGCOR03P:**

Networking exercises in a trial lab, where effects of different connectors, topologies in practical could be demonstrated.

Before moving to JavaScript practicals, students must get an idea about fundamental programing using Scratch [\(https://scratch.mit.edu\)](https://scratch.mit.edu/). Students should be encouraged to learn Scratch on their own and work on assignments available online such as [https://sites.google.com/site/christopherscfahs/scratch-programming/scratch-assignments o](https://sites.google.com/site/christopherscfahs/scratch-programming/scratch-assignments)r [http://scratched.gse.harvard.edu/resources/uw-catapult-project .](http://scratched.gse.harvard.edu/resources/uw-catapult-project)

Alternatively, students may use Alice [\(http://www.alice.org/index.php\)](http://www.alice.org/index.php) and learn basic programming. A lot of online assignments and spoken tutorials on YouTube would be helpful.

Practical exercises based on concepts listed in theory using HTML.

- 1. Create HTML document with following formatting Bold, Italics, Underline, Colors, Headings, Title, Font and Font Width, Background, Paragraph, Line Brakes, Horizontal Line, Blinking text as well as marquee text.
- 2. Create HTML document with Ordered and Unordered lists, Inserting Images, Internal and External linking
- 3. Create HTML document with Table:

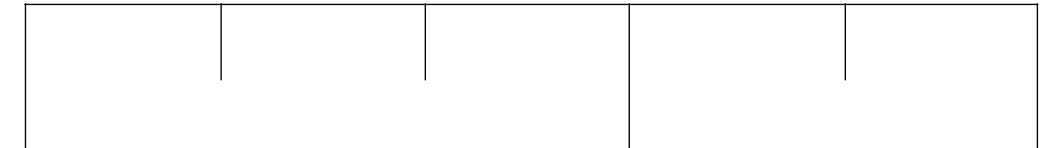

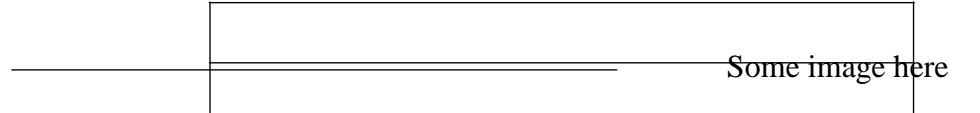

- 4. Create Form with Input Type, Select and Text Area in HTML.
- 5. Create an HTML containing Roll No., student's name and Grades in a tabular form.
- 6. Create an HTML document (having two frames) which will appear as follows:

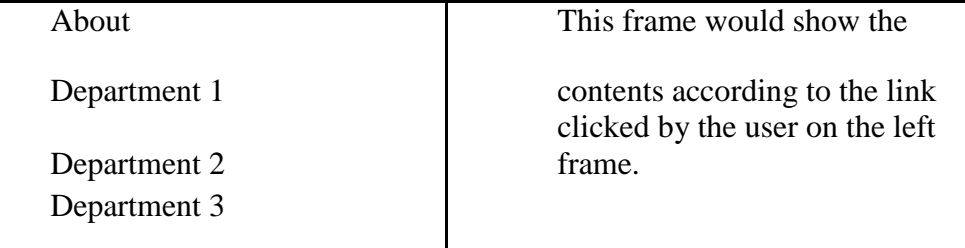

## 7. Create an HTML document containing horizontal frames as

follows: Department Names (could be along with Logos)

Contents according to the Link clicked

- 8. Create a website of  $6 7$  pages with different effects as mentioned in above problems.
- 9. Create HTML documents (having multiple frames) in the following three formats:

#### Frame1

#### Frame2

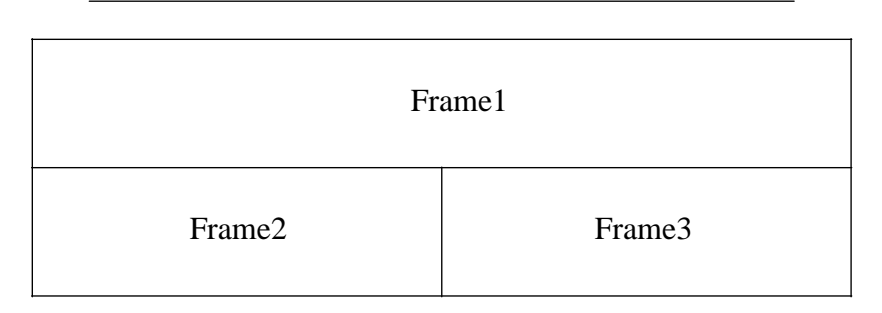

- 10. Create a form using HTML which has the following types of controls:
	- I. Text Box

II. Option/radio buttons III.

Check boxes

IV. Reset and Submit buttons

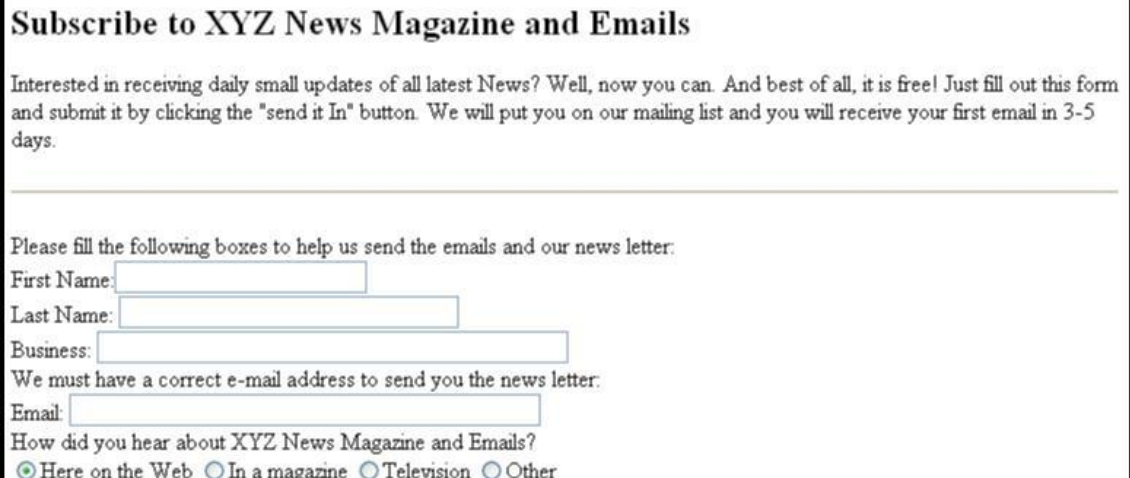

## **List of Practicals using Scratch : (self-learning by students)**

- 3. Join the Scratch community on scratch.mit.edu. Explore featured projects and modify any one of them.
- 4. Create a game using SCRATCH similar to that of Beach Baby Volleyball. The game MUST meet the following objectives.
	- Have at least 3 sprites. All of which move, bounce, fall, etc. 10 pts.
	- Edit at least one of the sprites in some way to make it your own. 10 pts.
	- Make some or all sprites move with the use of certain keys. 15 pts.
	- Create or use a given background on your game. 10 pts.
	- Incorporate sound into your game. 10 pts.
	- Use a counter or score keeper in your game. 15 pts.
	- Must include a forever loop, show, hide, and "when I receive." 30 pts.

## **List of Practicals using Javascript :**

Create event driven program for following:

- 1. Print a table of numbers from 5 to 15 and their squares and cubes using alert.
- 2. Print the largest of three numbers.
- 3. Find the factorial of a number n.
- 4. Enter a list of positive numbers terminated by Zero. Find the sum and average of these numbers.
- 5. A person deposits Rs 1000 in a fixed account yielding 5% interest. Compute the amount in the account at the end of each year for n years.
- 6. Read n numbers. Count the number of negative numbers, positive numbers and zeros in the list.

# **Core Paper IV :Semester IV: CMAGCOR04T Multimedia Systems and Applications**

**Multimedia**: Introduction to multimedia, components, uses of multimedia, **6L** multimedia applications, virtual reality.

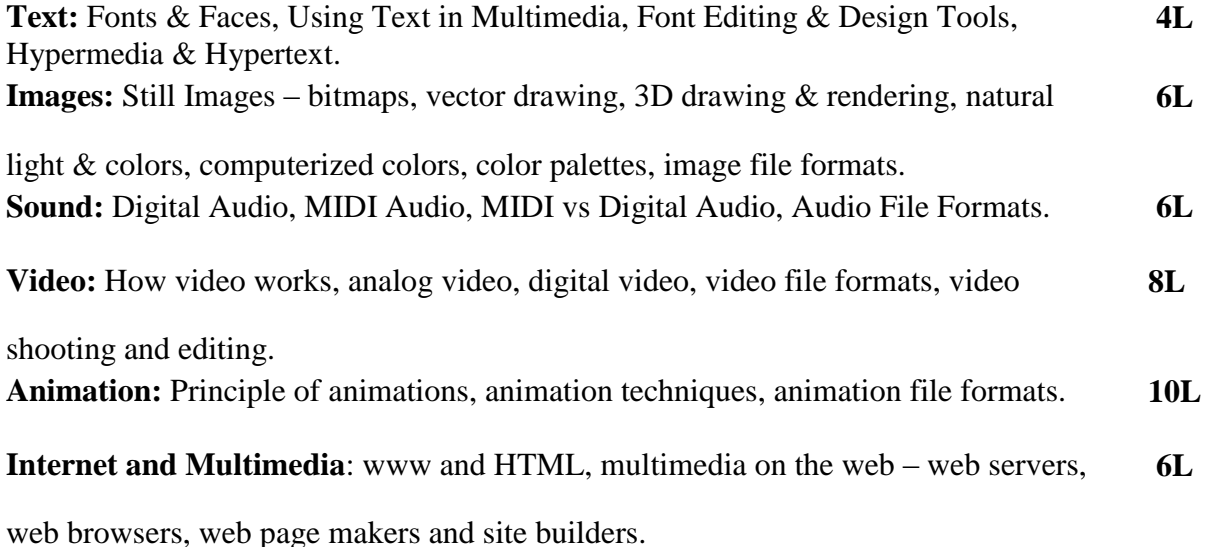

multimedia, Multimedia Hardware - Macintosh and Windows production Platforms, Hardware peripherals - Connections, Memory and storage devices, Multimedia software and Authoring tools.

#### **References:**

- 1. Tay Vaughan, "Multimedia: Making it work", TMH, Eighth edition.
- 2. Ralf Steinmetz and Klara Naharstedt, "Multimedia: Computing, Communications Applications", Pearson.
- 3. Keyes, "Multimedia Handbook", TMH.
- 4. K. Andleigh and K. Thakkar, "Multimedia System Design", PHI.

## **CMAGCOR04P:**

Practical exercises based on concepts listed in theory using Presentation tools in office automation tool/ GIMP/Blender / Audacity/ Animation Tools/ Image Editors/ Video Editors.

Implement the followings using Blender -

- 1. Create an animation using the tools panel and the properties panel to draw the following Line, pe , oval, circle, rectangle , square, pencil , brush , lasso tool
- 2. Create an animation using text tool to set the font , size , color etc.
- 3. Create an animation using **Free transform tool** that should use followings-Move Objects Skew Objects Stretch Objects Rotate Objects Stretch Objects while maintaining proportion Rotate Objects after relocating the center dot
- 4. Create an animation using layers having following features-Insert layer, Delete layer, guide layer, Mask layer.
- 5. Modify the document (changing background color etc. )using the following tools Eraser tool
	- Hand tool Ink bottle tool Zoom tool Paint Bucket tool Eyedropper tool
- 6. Create an animation for bus car race in which both starts from the same point and car wins the race.
- 7. Create an animation in which text Hello gets converted into GoodBye (using motion/shape tweening).
- 8. Create an animation having five images having fade-in fade-out effect.
- 9. Create an scene to show the sunrise (using multiple layers and motion tweening)
- 10. Create an animation to show the ripple effect.
- 11. Create an animation (using Shape tweening and shape hints) for transforming one shape into another.
- 12. Create an animation for bouncing ball (you may use motion guide layer).

## **Project :**

Design a minimum 10 page interactive website using Joomla or WordPress.

# **Semester V and VI : Any two papers from following five Discipline**

# **Specific Electives – (Credits : 06 each) - DSE – (4 Theory + 4 Lab)**

# **Discipline Specific Elective 1 : CMAGDSE01T: Programming with Python**

**Planning the Computer Program:** Concept of problem solving, Problem definition, 4L Program design, Debugging, Types of errors in programming, Documentation. **Techniques of Problem Solving:** Flowcharting, decision table, algorithms, Structured **6L**

programming concepts, Programming methodologies viz. top-down and bottom-up programming.

**Overview of Programming :** Structure of a Python Program, Elements of Python **4L**

**Introduction to Python:** Python Interpreter, Using Python as calculator, Python shell, 6L

Indentation. Atoms, Identifiers and keywords, Literals, Strings, Operators(Arithmetic operator, Relational operator, Logical or Boolean operator, Assignment, Operator,

Ternary operator, Bit wise operator, Increment or Decrement operator)

**Creating Python Programs :**Input and Output Statements, Control **8L**  statements(Branching, Looping, Conditional Statement, Exit function, Difference between break, continue and pass.), Defining Functions, default arguments, Errors and Exceptions. **Iteration and Recursion:** Conditional execution, Alternative execution, Nested **8L** conditionals, The return statement, Recursion, Stack diagrams for recursive functions, Multiple assignment, The while statement, Tables, Two-dimensional tables **Strings and Lists:** String as a compound data type, Length, Traversal and the for **8L** loop, String slices, String comparison, A find function, Looping and counting, List

values, Accessing elements, List length, List membership, Lists and for loops, List operations, List deletion. Cloning lists, Nested lists **Object Oriented Programming:** Introduction to Classes, Objects and Methods, **4L**

Standard Libraries. **Data Structures:** Arrays, list, set, stacks and queues. **4L**

**Searching and Sorting:** Linear and Binary Search, Bubble, Selection and Insertion **6L**

sorting.

## **References** :

- 1. T. Budd, Exploring Python, TMH, 1st Ed, 2011
- 2. How to think like a computer scientist : learning with Python / Allen Downey, Jeffrey Elkner, Chris Meyers.  $1^{st}$  Edition – Freely available online.
- 1. <http://docs.python.org/3/tutorial/index.html>
- 2. <http://interactivepython.org/courselib/static/pythonds>

# **Discipline Specific Elective 2:**

## **CMAGDSE02T Visual Programming**

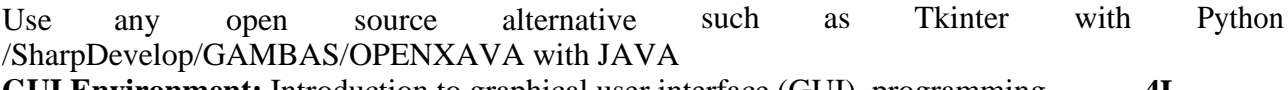

**GUI Environment:** Introduction to graphical user interface (GUI), programming **4L** language (procedural, object oriented, event driven), the GUI environment, compiling, debugging, and running the programs.

**Controls :** Introduction to controls textboxes, frames, check boxes, option buttons, images, setting borders and styles, the shape control, the line control, working with **8L** multiple controls and their properties, designing the user interface, keyboard access, tab controls, default & cancel property, coding for controls.

**Operations:** Data types, constants, named & intrinsic, declaring variables, scope of variables, val function, arithmetic operations, formatting data.

**Decision Making :** If statement, comparing strings, compound conditions (and, or,  $4L$ not), nested if statements, case structure, using if statements with option buttons & check boxes, displaying message in message box, testing whether input is valid or not.

**Modular programming:** Menus, sub-procedures and sub-functions defining / **8L** creating and modifying a menu, using common dialog box, creating a new subprocedure, passing variables to procedures, passing argument by value or by reference, writing a function/ procedure.

**Forms Handling :** Multiple forms creating, adding, removing forms in project, hide, **6L** show method, load, unload statement, me keyword, referring to objects on a different forms

**Iteration Handling:** Do/loops, for/next loops, using msgbox function, using string function

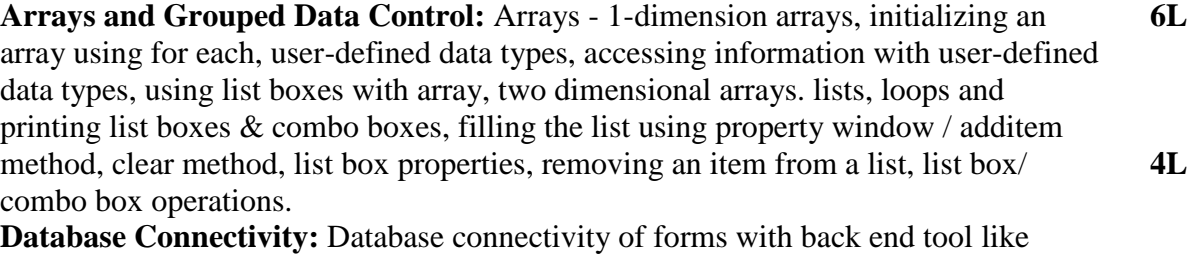

mysql, populating the data in text boxes, list boxes etc. searching of data in database **10L** using forms. Updating/ editing of data based on a criterion.

## **Reference Books:**

1. Reference: Programming in Visual Basic 6.0 by Julia Case Bradley, Anita C. Millispangh (Tata Mcgraw Hill Edition 2000 (Fourteenth Reprint 2004))

# **Discipline Specific Elective 3 : CMAGDSE03T Information Security and Cyber Laws**

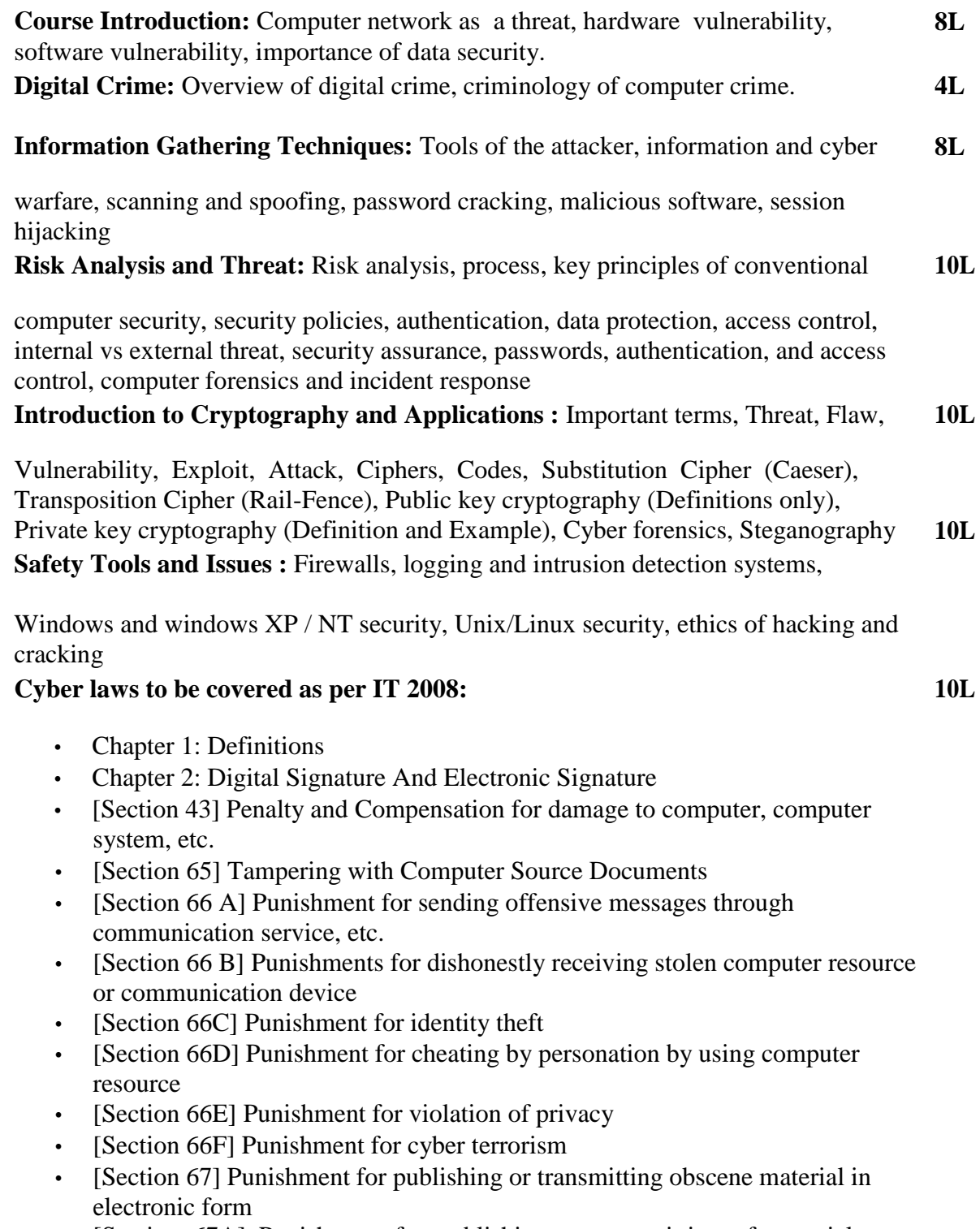

- [Section 67A] Punishment for publishing or transmitting of material containing sexually explicit act, etc. in electronic form[Section 67B] Punishment for publishing or transmitting of material depicting children in sexually explicit act, etc. in electronic form
- [Section 72] Breach of confidentiality and privacy

## **Reference Books:**

1. M. Merkow, J. Breithaupt, Information Security Principles and Practices, Pearson Education.

2. G.R.F. Snyder, T. Pardoe, Network Security, Cengage Learning, 2010

3. A. Basta, W.Halton, Computer Security: Concepts, Issues and Implementation, Cengage Learning India, 2008

4. Anderson, Ross. Security engineering. John Wiley & Sons, 2008. (Freely available online)

# **Discipline Specific Elective 4 : CMAGDSE04T Software Engineering**

**Introduction to Software Engineering:** Challenges -Scale-Quality and Productivity- **12L**  Consistency and Repeatability-Change, Software Engineering approach-Phased Development Process-Managing the Process

**Software Process:** Desired characteristics-Predictability-Maintainability-Change supportive-Early Defect Removal, Software Process models: Waterfall model- **12L** Prototyping-Iterative-Timebox, Comparison of the models.

**More Software Processes:** Project Management Process-Inspection Process- **8L**  Configuration.

**Management Process:** Requirements change management process-Process management process. **8L**

**Software Requirement Specification (SRS):** Need for SRS-Requirement process, Problem Analysis using UML (Unified Modelling Language) and Data dictionary, Characteristics of SRS, Components of an SRS. **12L Testing:** Psychology of testing -Error, Fault and Failure-Black box testing-Boundary value analysis, Testing Process-Levels of Testing. **8L**

## **Reference Books**

- 1. Pankaj Jalote,An Integrated approach to software engineering (third edition), Narosa, 2003
- 2. Roger S. Pressman ,Software Engineering (Sixth edition) , Tata McGraw Hill,2009
- 3. Organized Retail Shopping Management Software
- 5. Online Hotel Reservation Service System
- 6. Examination and Result computation system
- 7. Automatic Internal Assessment System
- 8. Parking Allocation System
- 9. Wholesale Management System

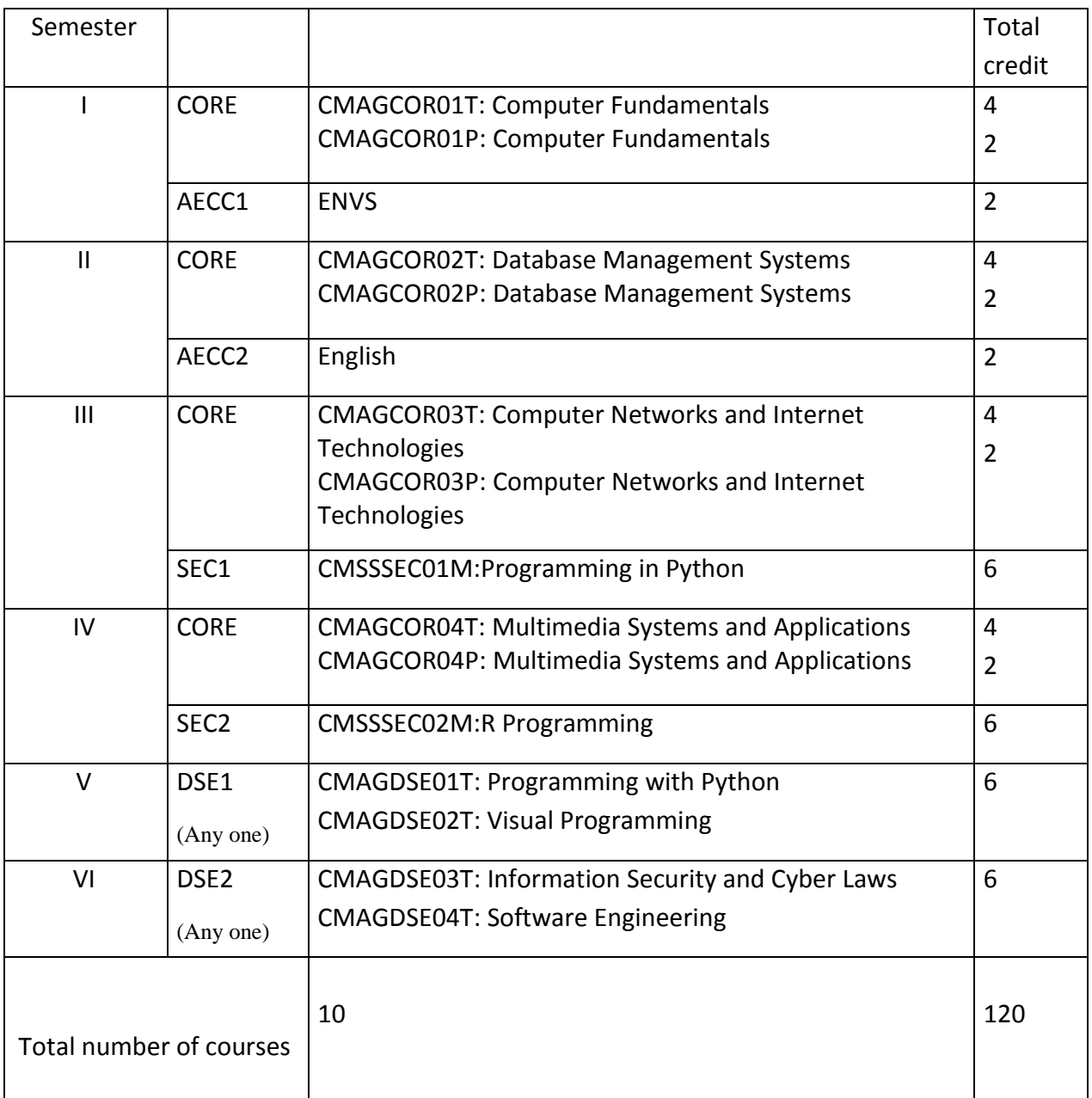

## **General Elective Course for Honours of other discipline**

# **(Offered by Computer Application )**

# **CMAGGEC01T: Computer Fundamentals**

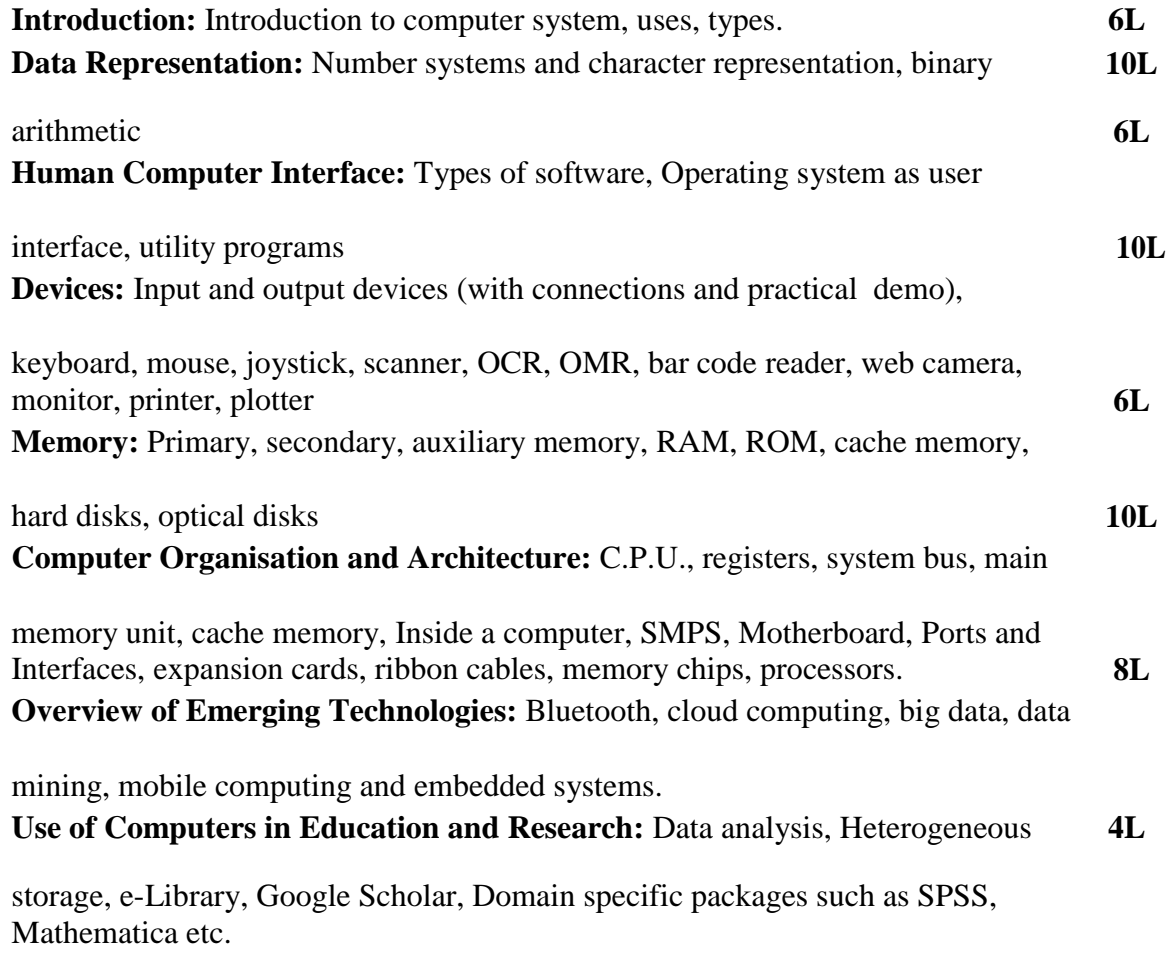

## **Reference Books:**

- 4. A. Goel, Computer Fundamentals, Pearson Education, 2010.
- 5. P. Aksoy, L. DeNardis, Introduction to Information Technology, Cengage Learning, 2006
- 6. P. K.Sinha, P. Sinha, Fundamentals of Computers, BPB Publishers, 2007

## **CMAGGEC01P:**

The practical assignment must include connecting parts of a computer and assembling it to an extent, media formatting and installation of some software.

Practical exercises based on Open Office tools using document preparation and spreadsheet handling packages.

## **Text Editor**

- 2. Prepare **a grocery list** having four columns (Serial number, The name of the product, quantity and price) for the month of April, 06.
	- Font specifications for Title (Grocery List): 14-point Arial font in bold and italics.
	- The headings of the columns should be in 12-point and bold.
	- The rest of the document should be in 10-point Times New Roman.

• Leave a gap of 12-points after the title.

## **5.** Create a **telephone directory**.

- The heading should be 16-point Arial Font in bold
- The rest of the document should use 10-point font size
- Other headings should use 10-point Courier New Font.
- The footer should show the page number as well as the date last updated.

## **6.** Design a **time-table form** for your college.

- The first line should mention the name of the college in 16-point Arial Font and should be bold.
- The second line should give the course name/teacher's name and the department in 14-point Arial.
- Leave a gap of 12-points.
- The rest of the document should use 10-point Times New Roman font.
- The footer should contain your specifications as the designer and date of creation.
- **7.** BPB Publications plans to release a new book designed as per your syllabus. Design the **first page of the book** as per the given specifications.
	- The title of the book should appear in bold using 20-point Arial font.
	- The name of the author and his qualifications should be in the center of the page in 16-point Arial font.
	- At the bottom of the document should be the name of the publisher and address in 16-point Times New Roman.
	- The details of the offices of the publisher (only location) should appear in the footer.
	- 6. Create the following one page documents.
		- e. Compose a note inviting friends to a get-together at your house, Including a list of things to bring with them.
		- f. Design a certificate in landscape orientation with a border around the document.
		- g. Design a Garage Sale sign.
		- h. Make a sign outlining your rules for your bedroom at home, using a numbered list.
- 8. Create the following documents:
	- (a) A newsletter with a headline and 2 columns in portrait orientation, including at least one image surrounded by text.
	- (b) Use a newsletter format to promote upcoming projects or events in your classroom or college.
- 9. Convert following text to a table, using comma as delimiter

Type the following as shown (do not bold). **Color, Style, Item Blue, A980, Van Red, X023, Car Green, YL724, Truck Name, Age, Sex Bob, 23, M Linda, 46, F**

#### **Tom, 29, M**

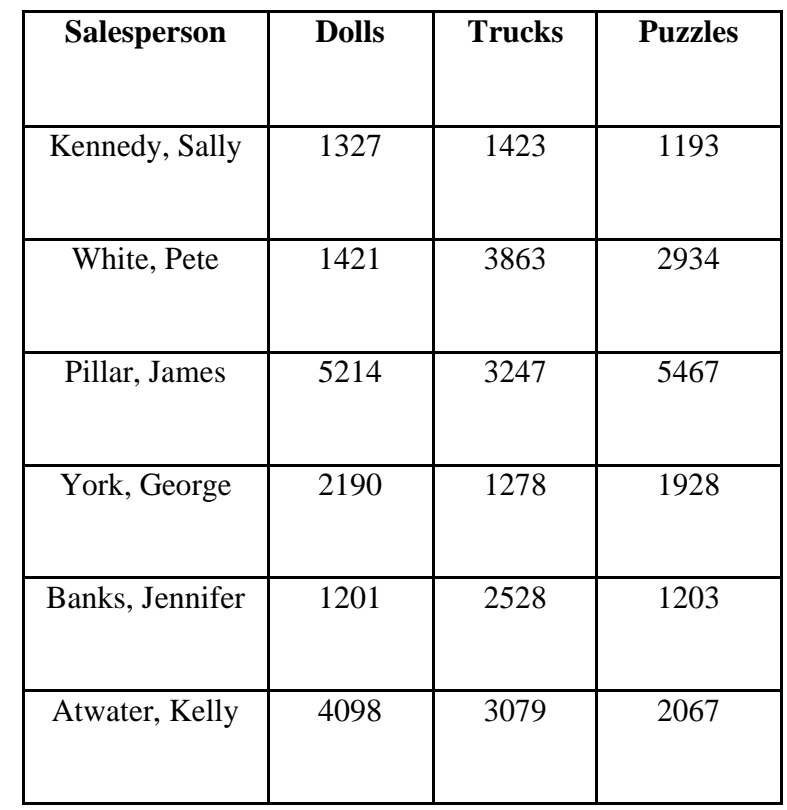

9. Enter the following data into a table given on the next page.

Add a column Region (values: S, N, N,S,S,S) between the Salesperson and Dolls columns to the given table Sort your table data by Region and within Region by Salesperson in ascending order:

In this exercise, you will add a new row to your table, place the word "Total" at the bottom of the Salesperson column, and sum the Dolls, Trucks, and Puzzles columns.

- 13. Wrapping of text around the image.
- 14. Create your resume by incorporating most of the options learned till now.
- 15. Following features of menu option must be covered

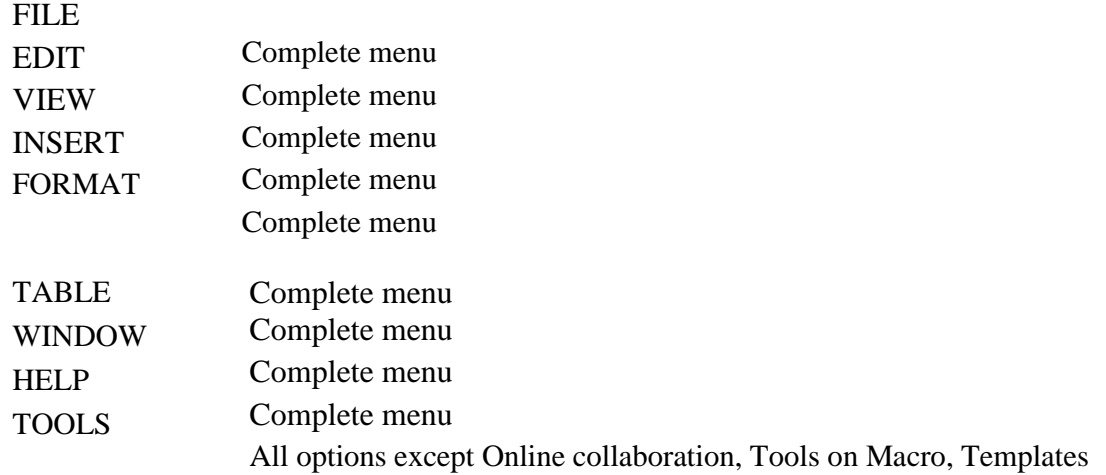

2. Enter the Following data in Excel Sheet

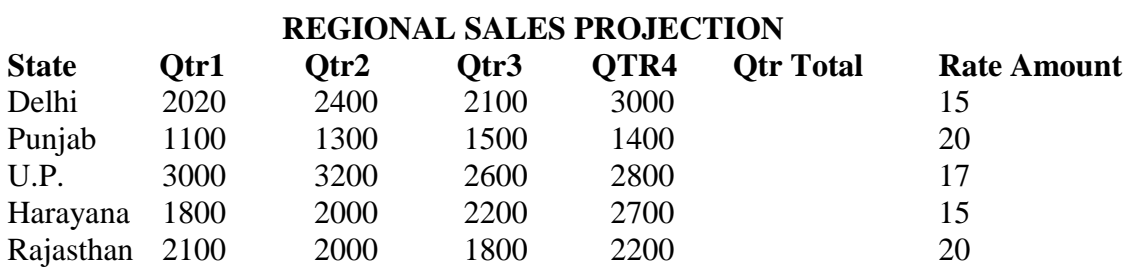

## **TOTAL AVERAGE**

(b) Apply Formatting as follow:

I.Title in TIMES NEW ROMAN

- viii. Font Size 14
- ix. Remaining text ARIAL, Font Size -10
- x. State names and Qtr. Heading Bold, Italic with Gray Fill Color.
- xi. Numbers in two decimal places.
- xii. Qtr. Heading in center Alignment.
- xiii. Apply Border to whole data.
- (d) Calculate State and Qtr. Total
- (e) Calculate Average for each quarter
- (d) Calculate Amount = Rate  $*$  Total.

2. Given the following worksheet

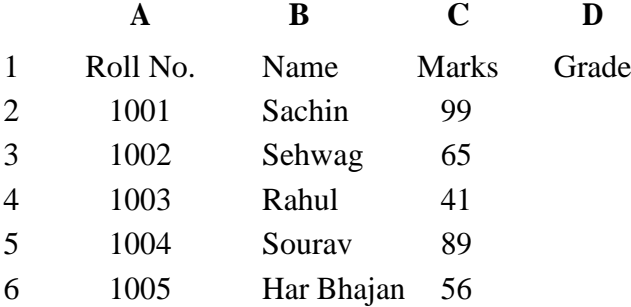

Calculate the grade of these students on the basis of following guidelines:

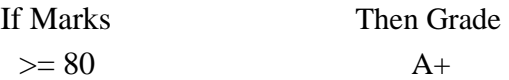

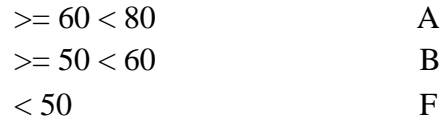

3. Given the following worksheet

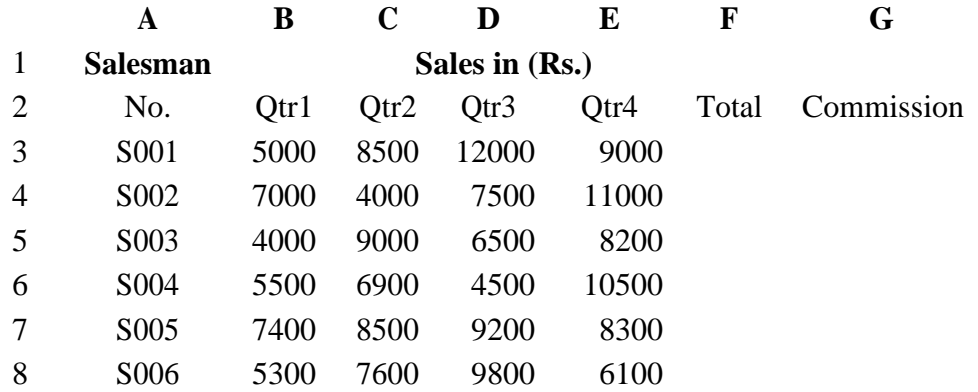

Calculate the commission earned by the salesmen on the basis of following Candidates:

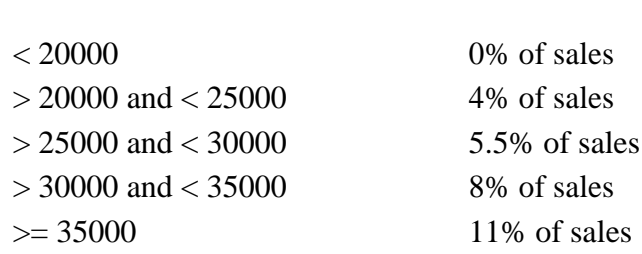

**If Total Sales Commission**

The total sales is sum of sales of all the four quarters.

- 5. A company XYZ Ltd. pays a monthly salary to its employees which consists of basic salary, allowances & deductions. The details of allowances and deductions are as follows:
	- HRA Dependent on Basic
		- 30% of Basic if Basic  $\leq 1000$

25% of Basic if Basic>1000 & Basic<=3000

- 20% of Basic if Basic >3000
- DA Fixed for all employees, 30% of Basic
- Conveyance Allowance Rs. 50/- if Basic is <=1000 Rs.
	- 75/- if Basic >1000 & Basic<=2000
	- Rs. 100 if Basic >2000
	- Entertainment Allowance NIL if Basic is  $\epsilon$ =1000 Rs. 100/- if Basic > 1000

## **Deductions**

- Provident Fund 6% of Basic
- Group Insurance Premium Rs.  $40/-$  if Basic is  $\leq 1500$ Rs.  $60/-$  if Basic  $> 1500 \&$  Basic  $\leq 3000$ 
	- Rs. 80/- if Basic >3000

Calculate the following:

Gross Salary  $=$  Basic + HRA + DA + Conveyance +

Total deduction Entertainment = Provident Fund + Group Insurance

Net Salary Premium = Gross Salary – Total Deduction

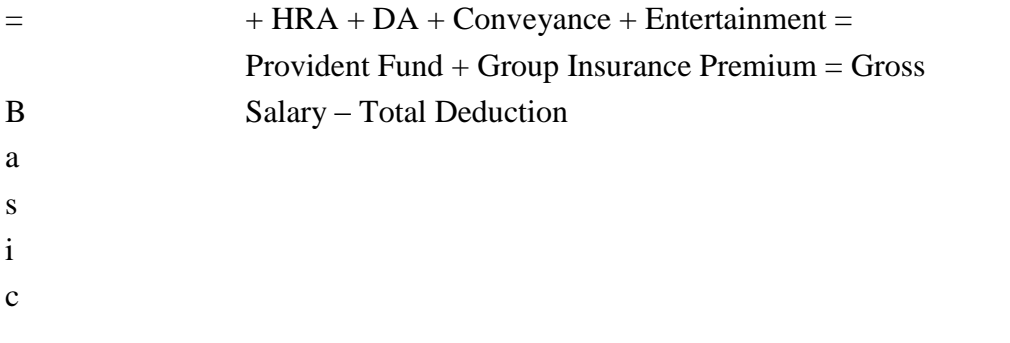

6. Create Payment Table for a fixed Principal amount, variable rate of interests and time in the format below:

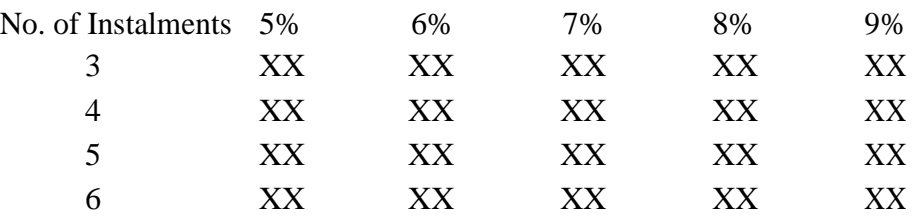

7. Use an array formula to calculate Simple Interest for given principal amounts given the rate of Interest and time

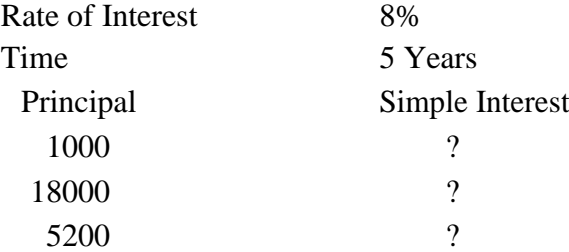

8. The following table gives year wise sale figure of five salesmen in Rs.

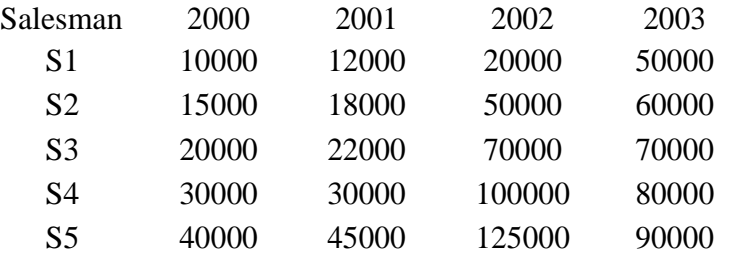

- (*a*) Calculate total sale year wise.
- (*b*) Calculate the net sale made by each salesman
- (*c*) Calculate the maximum sale made by the salesman
- (d) Calculate the commission for each salesman under the condition.
	- (*i*) If total sales >4,00,000 give 5% commission on total sale made by the salesman.
	- (*ii*) Otherwise give 2% commission.
- (*e*) Draw a bar graph representing the sale made by each salesman.
- (*f*) Draw a pie graph representing the sale made by salesman in 2000.
- 9. Enter the following data in Excel Sheet

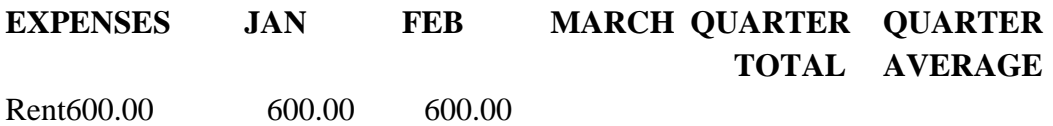

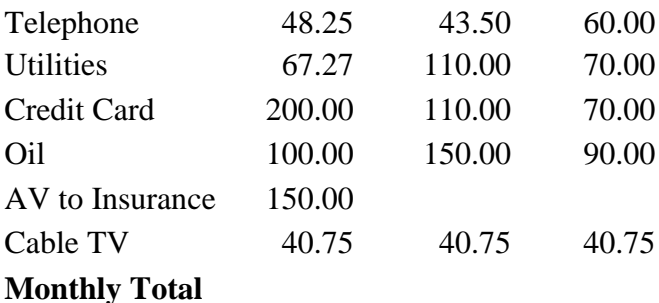

- (h) Calculate Quarter total and Quarter average.
- (i) Calculate Monthly total.
- (j) Surplus = Monthly income Monthly total.
- (k) What would be total surplus if monthly income is 1500.
- (l) How much does telephone expense for March differ from quarter average.
- (m) Create a 3D column graph for telephone and utilities.
- (n) Create a pie chart for monthly expenses.

#### 10. Enter the following data in Excel Sheet

#### **TOTAL REVENUE EARNED FOR SAM'S BOOKSTALL**

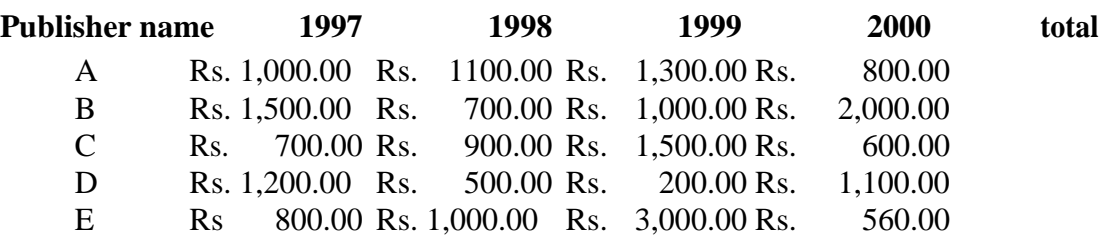

(c) Compute the total revenue earned.

(d) Plot the line chart to compare the revenue of all publisher for 4 years.

- (d) Chart Title should be 'Total Revenue of sam's Bookstall (1997-2000)'
- (e) Give appropriate categories and value axis title.

11. Generate 25 random numbers between 0 & 100 and find their sum, average and count. How many no. are in range 50-60

# **Core Paper II :Semester – II: CMAGGEC02T Database Management System**

**Database:** Introduction to database, relational data model, DBMS architecture, data **14L**  independence, DBA, database users, end users, front end tools

**E-R Modeling:** Entity types, entity set, attribute and key, relationships, relation **14L** types, E- R diagrams, database design using ER diagrams

**Relational Data Model:** Relational model concepts, relational constraints, primary **14L** and foreign key, normalization: 1NF, 2NF, 3NF

**Structured Query Language:** SQL queries, create a database table, create **18L**  relationships between database tables, modify and manage tables, queries, forms, reports, modify, filter and view data.

## **Reference Books :**

- 4. P. Rob, C. Coronel, Database System Concepts by, Cengage Learning India, 2008
- 5. R. Elmsasri,S. Navathe Fundamentals of Database Systems, Pearson Education, Fifth Edition, 2007
- 6. MySQL : Reference Manual

# **CMAGGEC02P:**

## **Practical List**

3) Create a database having two tables with the specified fields, to computerize a library system of a Delhi University College.

## **LibraryBooks (Accession number, Title, Author, Department, PurchaseDate, Price) IssuedBooks (Accession number, Borrower)**

- a) Identify primary and foreign keys. Create the tables and insert at least 5 records in each table.
- b) Delete the record of book titled "Database System Concepts".
- c) Change the Department of the book titled "Discrete Maths" to "CS".
- d) List all books that belong to "CS" department.
- e) List all books that belong to "CS" department and are written by author "Navathe".
- f) List all computer (Department="CS") that have been issued.
- g) List all books which have a price less than 500 or purchased between "01/01/1999" and "01/01/2004".
- 4) Create a database having three tables to store the details of students of Computer Department in your college.

**Personal information about Student (College roll number, Name of student, Date of birth,**  Address, Marks(rounded off to whole number) in percentage at  $10 + 2$ , Phone number) **Paper Details (Paper code, Name of the Paper)**

**Student's Academic and Attendance details (College roll number, Paper code, Attendance,**

## **Marks in home examination).**

- f) Identify primary and foreign keys. Create the tables and insert at least 5 records in each table.
- g) Design a query that will return the records (from the second table) along with the name of student from the first table, related to students who have more than 75% attendance and more than 60% marks in paper 2.
- h) List all students who live in "Delhi" and have marks greater than 60 in paper 1.
- i) Find the total attendance and total marks obtained by each student.
- j) List the name of student who has got the highest marks in paper 2.
- 6) Create the following tables and answer the queries given below:

**Customer (CustID, email, Name, Phone, ReferrerID) Bicycle (BicycleID, DatePurchased, Color, CustID, ModelNo) BicycleModel (ModelNo, Manufacturer, Style)**

## **Service (StartDate, BicycleID, EndDate)**

- a) Identify primary and foreign keys. Create the tables and insert at least 5 records in each table.
- b) List all the customers who have the bicycles manufactured by manufacturer "Honda".
- c) List the bicycles purchased by the customers who have been referred by customer "C1".
- d) List the manufacturer of red colored bicycles.
- e) List the models of the bicycles given for service.
- 7) Create the following tables, enter at least 5 records in each table and answer the queries given below.

## **EMPLOYEE ( Person\_Name, Street, City ) WORKS ( Person\_Name, Company\_Name, Salary ) COMPANY ( Company\_Name, City )**

- **MANAGES ( Person\_Name, Manager\_Name )**
- a) Identify primary and foreign keys.
- b) Alter table employee, add a column "email" of type varchar(20).
- c) Find the name of all managers who work for both Samba Bank and NCB Bank.
- d) Find the names, street address and cities of residence and salary of all employees who work for "Samba Bank" and earn more than \$10,000.
- e) Find the names of all employees who live in the same city as the company for which they work.
- f) Find the highest salary, lowest salary and average salary paid by each company.
- g) Find the sum of salary and number of employees in each company.
- h) Find the name of the company that pays highest salary.
- 8) Create the following tables, enter at least 5 records in each table and answer the queries given below.

## **Suppliers (SNo, Sname, Status, SCity) Parts (PNo, Pname, Colour, Weight, City) Project (JNo, Jname, Jcity) Shipment (Sno, Pno, Jno, Qunatity)**

- a) Identify primary and foreign keys.
- b) Get supplier numbers for suppliers in Paris with status>20.
- m) Get suppliers details for suppliers who supply part P2. Display the supplier list in increasing order of supplier numbers.
- n) Get suppliers names for suppliers who do not supply part P2.
- o) For each shipment get full shipment details, including total shipment weights.
- p) Get all the shipments where the quantity is in the range 300 to 750 inclusive.
- q) Get part nos. for parts that either weigh more than 16 pounds or are supplied by suppliers S2, or both.
- r) Get the names of cities that store more than five red parts.
- s) Get full details of parts supplied by a supplier in Delhi.
- t) Get part numbers for part supplied by a supplier in Allahabad to a project in Chennai.
- u) Get the total number of project supplied by a supplier (say, S1).
- v) Get the total quantity of a part (say, P1) supplied by a supplier (say, S1).

# **Core Paper III: Semester III:**

# **CMAGGEC03T Computer Networks and Internet Technologies**

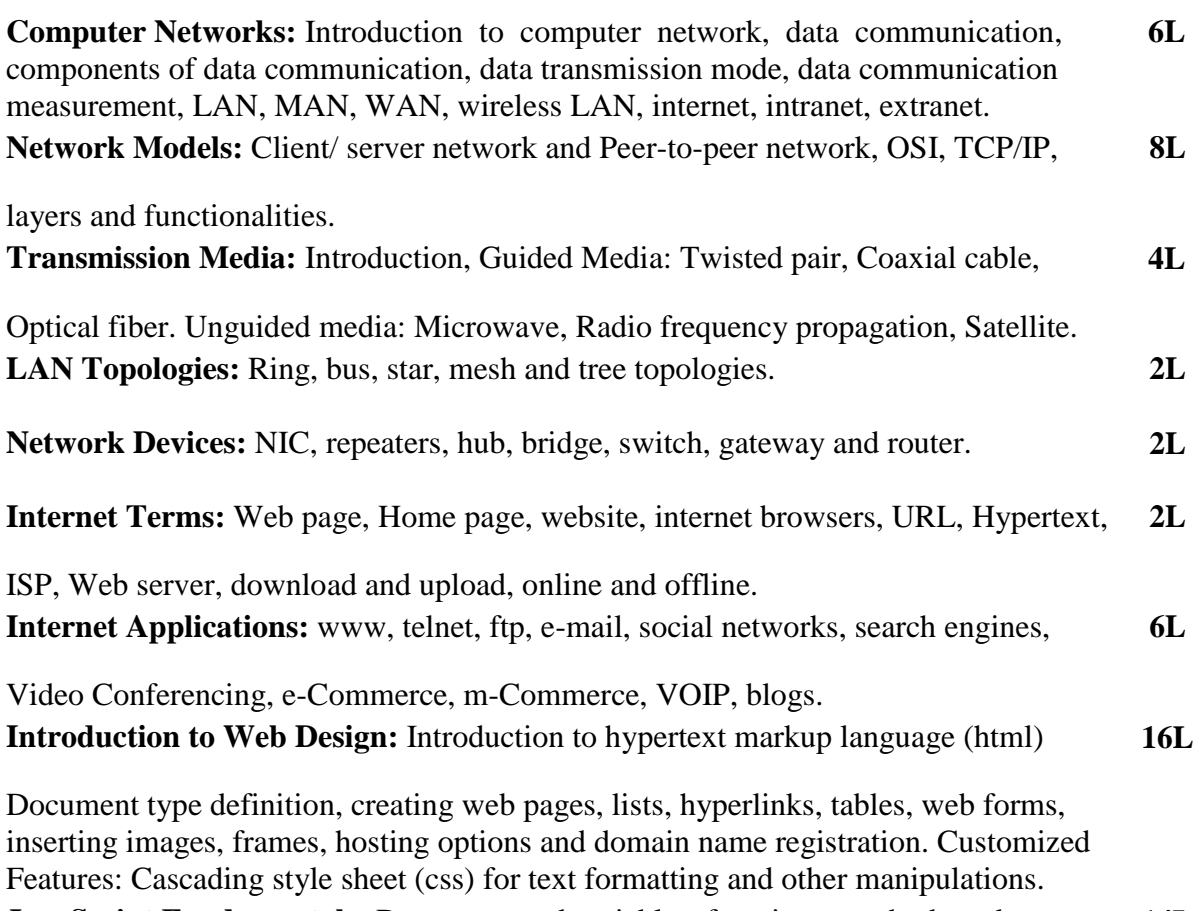

**JavaScript Fundamentals:** Data types and variables, functions, methods and events, **14L**

controlling program flow, JavaScript object model, built-in objects and operators.

## **Reference Books:**

- 2. Andrew S. Tanenbaum, David J. Wetherall Computer Networks (5th Edition),PHI, 2010
- 3. B. A. Forouzan, Data Communication and Networking , TMH,2003.
- 6. D.R. Brooks, An Introduction to HTML and Javascript for Scientists and Engineers, Springer
- 7. HTML A Beginner's Guide, Tata McGraw-Hill Education, 2009.
- 8. J. A. Ramalho, Learn Advanced HTML 4.0 with DHTML, BPB Publications, 2007

## **CMAGGEC03P:**

Networking exercises in a trial lab, where effects of different connectors, topologies in practical could be demonstrated.

Before moving to JavaScript practicals, students must get an idea about fundamental programing using Scratch [\(https://scratch.mit.edu\)](https://scratch.mit.edu/). Students should be encouraged to learn Scratch on their own and work on assignments available online such as [https://sites.google.com/site/christopherscfahs/scratch-programming/scratch-assignments o](https://sites.google.com/site/christopherscfahs/scratch-programming/scratch-assignments)r [http://scratched.gse.harvard.edu/resources/uw-catapult-project .](http://scratched.gse.harvard.edu/resources/uw-catapult-project)

Alternatively, students may use Alice [\(http://www.alice.org/index.php\)](http://www.alice.org/index.php) and learn basic programming. A lot of online assignments and spoken tutorials on YouTube would be helpful. Practical exercises based on concepts listed in theory using HTML.

- 4. Create HTML document with following formatting Bold, Italics, Underline, Colors, Headings, Title, Font and Font Width, Background, Paragraph, Line Brakes, Horizontal Line, Blinking text as well as marquee text.
- 5. Create HTML document with Ordered and Unordered lists, Inserting Images, Internal and External linking
- 6. Create HTML document with Table:

Department 3

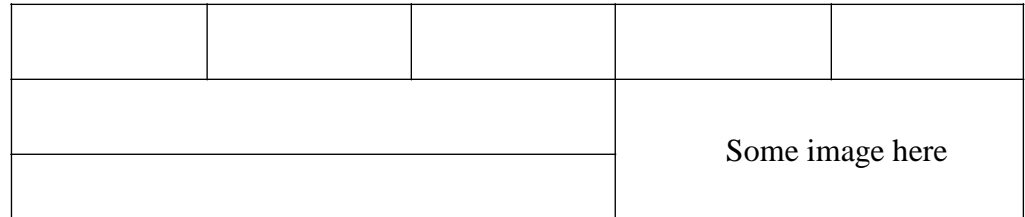

- 7. Create Form with Input Type, Select and Text Area in HTML.
- 8. Create an HTML containing Roll No., student's name and Grades in a tabular form.
- 9. Create an HTML document (having two frames) which will appear as follows: About This frame would show the

Department 1 contents according to the link clicked by the user on the left Department 2 frame.

8. Create an HTML document containing horizontal frames as

follows: Department Names (could be along with Logos)

Contents according to the Link clicked

- 10. Create a website of  $6 7$  pages with different effects as mentioned in above problems.
- 11. Create HTML documents (having multiple frames) in the following three formats:

Frame1

Frame2

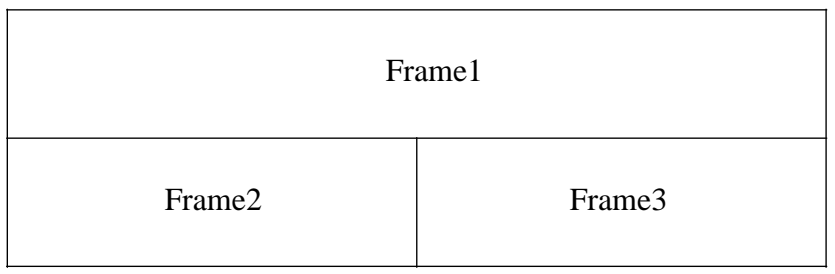

11. Create a form using HTML which has the following types of controls:

I. Text Box

II. Option/radio buttons III.

Check boxes

IV. Reset and Submit buttons

# Subscribe to XYZ News Magazine and Emails

Interested in receiving daily small updates of all latest News? Well, now you can. And best of all, it is free! Just fill out this form and submit it by clicking the "send it In" button. We will put you on our mailing list and you will receive your first email in 3-5  $A_{\text{attn}}$ 

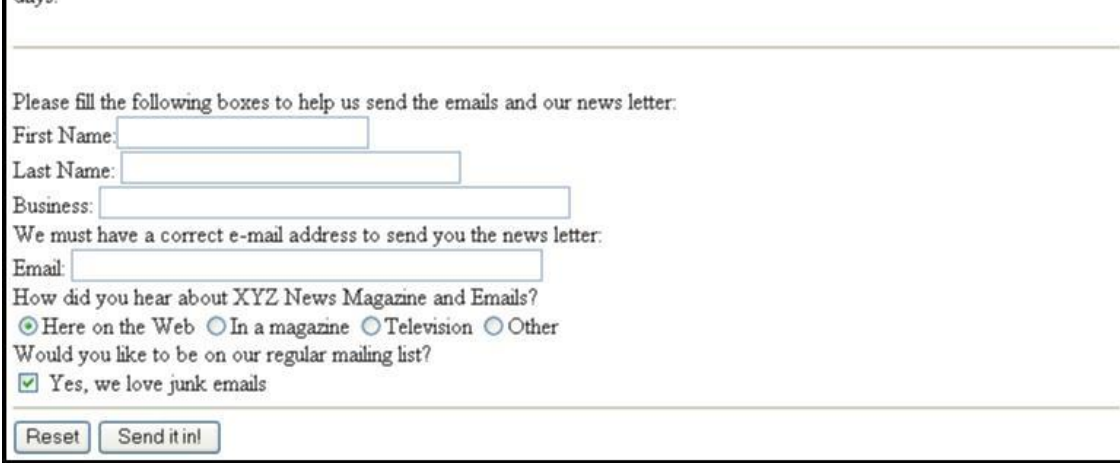

## **List of Practicals using Scratch : (self-learning by students)**

- 5. Join the Scratch community on scratch.mit.edu. Explore featured projects and modify any one of them.
- 6. Create a game using SCRATCH similar to that of Beach Baby Volleyball. The game MUST meet the following objectives.
	- Have at least 3 sprites. All of which move, bounce, fall, etc. 10 pts.
	- Edit at least one of the sprites in some way to make it your own. 10 pts.
	- Make some or all sprites move with the use of certain keys. 15 pts.
	- Create or use a given background on your game. 10 pts.
	- Incorporate sound into your game. 10 pts.
	- Use a counter or score keeper in your game. 15 pts.
	- Must include a forever loop, show, hide, and "when I receive." 30 pts.

## **List of Practicals using Javascript :**

Create event driven program for following:

- 7. Print a table of numbers from 5 to 15 and their squares and cubes using alert.
- 8. Print the largest of three numbers.
- 9. Find the factorial of a number n.
- 10. Enter a list of positive numbers terminated by Zero. Find the sum and average of these numbers.
- 11. A person deposits Rs 1000 in a fixed account yielding 5% interest. Compute the amount in the account at the end of each year for n years.
- 12. Read n numbers. Count the number of negative numbers, positive numbers and zeros in the list.

# **Core Paper IV :Semester IV: CMAGGEC04T Multimedia Systems and Applications**

**Multimedia**: Introduction to multimedia, components, uses of multimedia, **6L** multimedia applications, virtual reality.

**Text:** Fonts & Faces, Using Text in Multimedia, Font Editing & Design Tools, **4L**

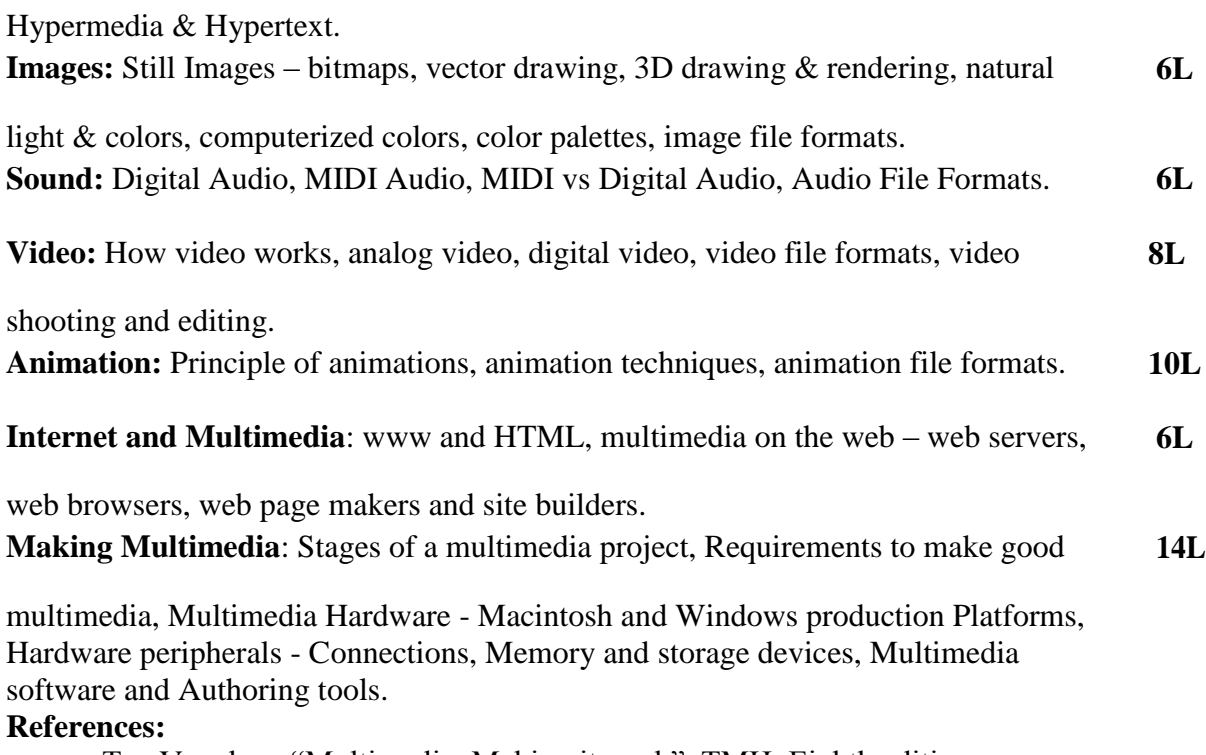

- 5. Tay Vaughan, "Multimedia: Making it work", TMH, Eighth edition. 6. Ralf Steinmetz and Klara Naharstedt, "Multimedia: Computing, Communications Applications", Pearson.
- 7. Keyes, "Multimedia Handbook", TMH.
- 8. K. Andleigh and K. Thakkar, "Multimedia System Design", PHI.

## **CMAGGEC04P:**

Practical exercises based on concepts listed in theory using Presentation tools in office automation tool/ GIMP/Blender / Audacity/ Animation Tools/ Image Editors/ Video Editors.

Implement the followings using Blender -

- 3. Create an animation using the tools panel and the properties panel to draw the following Line, pe , oval, circle, rectangle , square, pencil , brush , lasso tool
- 4. Create an animation using text tool to set the font , size , color etc.
- 13. Create an animation using **Free transform tool** that should use followings-Move Objects Skew Objects Stretch Objects Rotate Objects Stretch Objects while maintaining proportion Rotate Objects after relocating the center dot
- 14. Create an animation using layers having following features-Insert layer, Delete layer, guide layer, Mask layer.
- 15. Modify the document (changing background color etc. )using the following tools

Eraser tool Hand tool Ink bottle tool Zoom tool Paint Bucket tool Eyedropper tool

16. Create an animation for bus car race in which both starts from the same point and car wins the race.

- 17. Create an animation in which text Hello gets converted into GoodBye (using motion/shape tweening).
- 18. Create an animation having five images having fade-in fade-out effect.
- 19. Create an scene to show the sunrise (using multiple layers and motion tweening)
- 20. Create an animation to show the ripple effect.
- 21. Create an animation (using Shape tweening and shape hints) for transforming one shape into another.
- 22. Create an animation for bouncing ball (you may use motion guide layer).

#### **Project :**

Design a minimum 10 page interactive website using Joomla or WordPress.

#### **CMSSSEC01M: Office Automation Tools**

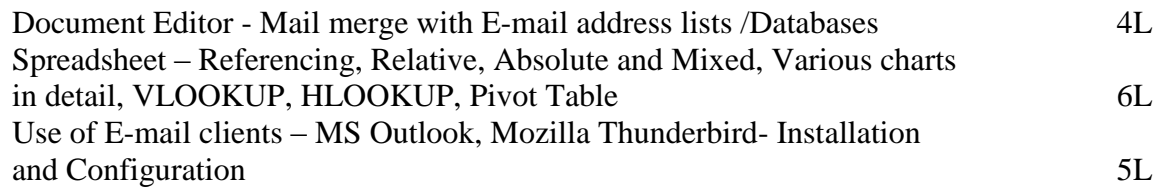

#### **References :**

Professional Office Procedure by Susan H Cooperman, Printice Hall User manuals.

#### **Practicals :**

Exercises based on tools listed in theory plus any other tool helpful in office automation.

#### **CMSSSEC02M: Open Source Software**

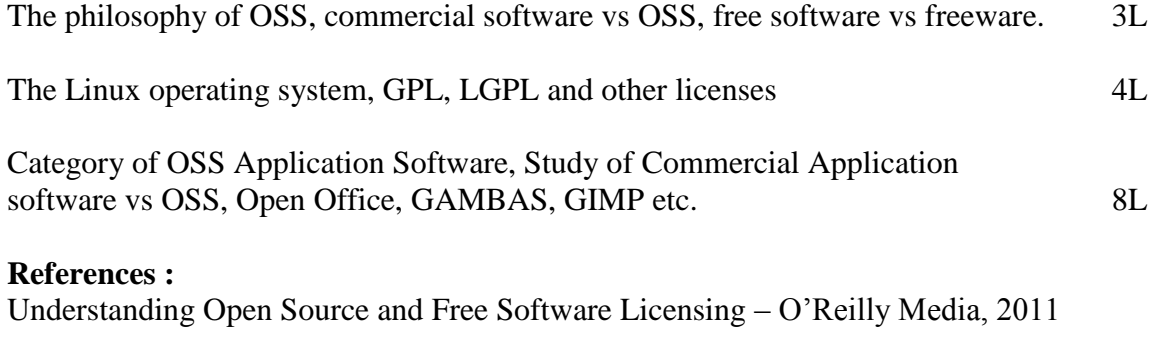

#### **Practicals :**

Find out various Open source software for the concepts studied by you till now. Install the software like Open office, MySQL etc. and perform comparative study of their salient features. Use GIMP for Image Editing Use GAMBAS for creating Admission Forms